# **Jihočeská univerzita v Českých Budějovicích**

Pedagogická fakulta – Katedra fyziky

Měření, simulace a výpočet hydraulických veličin čerpadlového modulu

Bakalářská práce

Vedoucí práce: PaedDr. Bedřich Veselý, Ph.D. Autor: Lukáš Marhoun

## **Anotace**

V práci je popisována simulace chování systému nádržového čerpadlového modulu v závislosti na vlastnostech použitých komponent, funkční zkoušky čerpadlového modulu a zhodnocení využití takové simulace. Obecně se práce zabývá využitím měřící a výpočetní techniky při vývoji výrobků v automobilovém průmyslu. Popisuje využití CAD/CAE systémů, obsahuje přehled zkratek využívaných v této oblasti techniky a přehled doporučených internetových zdrojů.

# **Abstract**

This bachelor thesis describes the simulation of a fuel pump modul, function tests of the fuel pump modul and evaluation of this simulation. In general, the thesis deals with the application of computer technology in the product development in the automotive industry. It describes application of the CAD/CAE systems, includes a summary of abbreviations used in this area of technology and a list of recommended internet links.

Prohlašuji, že svoji bakalářskou práci jsem vypracoval samostatně pouze s použitím pramenů a literatury uvedených v seznamu citované literatury.

Prohlašuji, že v souladu s § 47b zákona č. 111/1998 Sb. v platném znění souhlasím se zveřejněním své bakalářské práce, a to v nezkrácené podobě elektronickou cestou ve veřejně přístupné části databáze STAG provozované Jihočeskou univerzitou v Českých Budějovicích na jejích internetových stránkách.

10.5.2010 ........................................

Lukáš Marhoun

Děkuji vedoucímu bakalářské práce panu PaedDr. Bedřichovi Veselému, Ph.D., za metodické vedení práce a zároveň děkuji panu Ing., Mgr., Martinovi Wiererovi, Ph.D., za cenné rady a připomínky při konzultacích k mé práci.

# Obsah

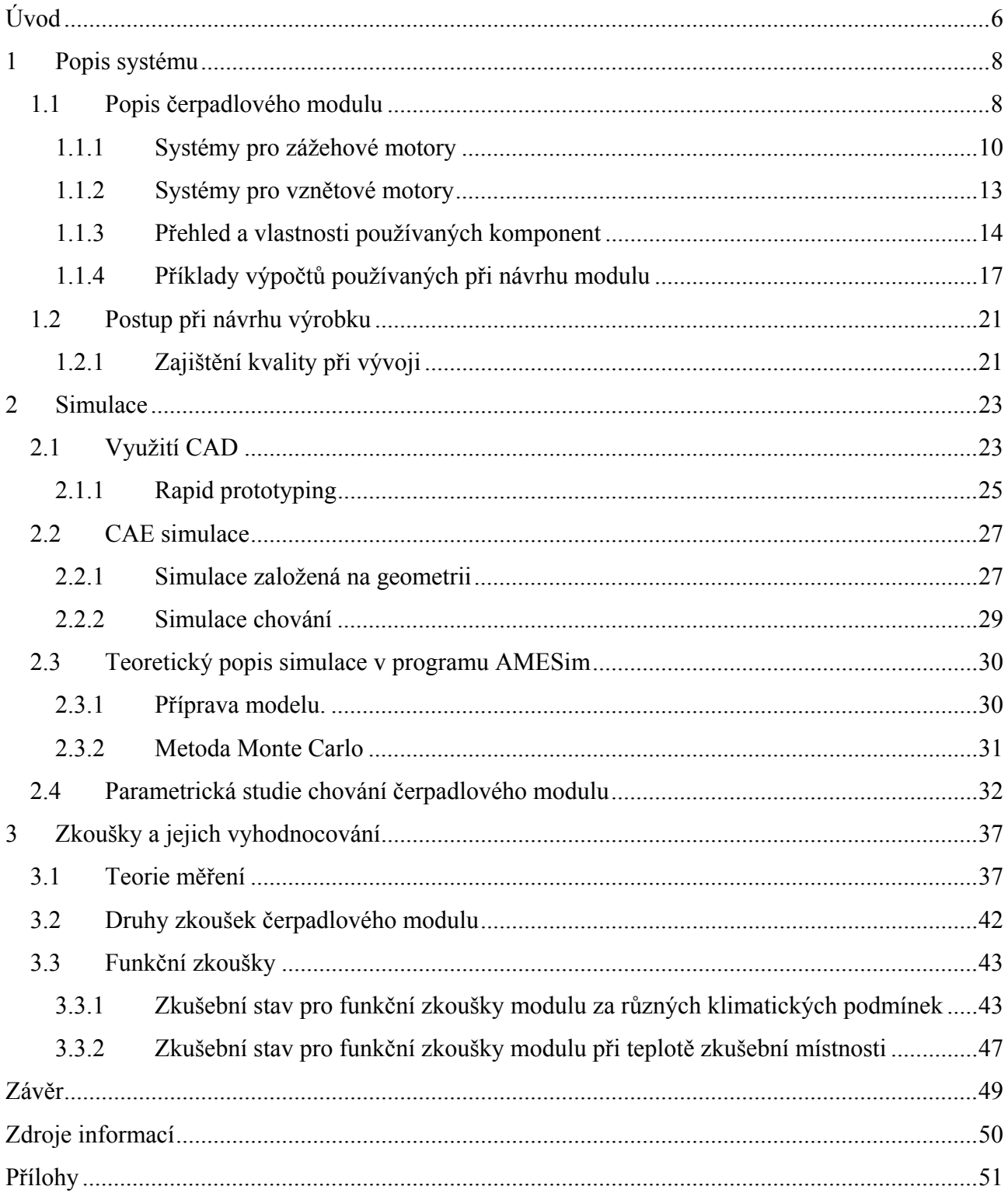

# **Úvod**

Uvedené téma jsem si zvolil, abych využil své desetileté zkušenosti ve firmě vyrábějící komponenty pro automobily, kde pracuji v oddělení pro správu technické dokumentace. Zároveň jsem i díky studovanému oboru získal u zaměstnavatele možnost poznat navazující procesy při vývoji výrobku v oblasti automobilového průmyslu, tedy simulace a testování. Z takových důvodů je pochopitelně jednodušší připravovat bakalářskou práci na pracovišti, které znám a využít tak kontaktů, které jsem si během dosavadní praxe vytvořil.

Oproti navrženému postupu jsem do práce zahrnul i část týkající se CAD systémů pro tvorbu trojrozměrných počítačových modelů. Takto připravovaná data jsou součástí požadavků směrnic automobilového průmyslu, jsou využívána pro tvorbu technické dokumentace, pro simulační programy, slouží ke komunikaci mezi jednotlivými odděleními výrobce, dodavatelem a zákazníkem. Dohromady se zbytkem práce tak tento doplněk tvoří celek, který popisuje, jak za využití CAx systémů vznikají výrobky v automobilovém průmyslu.

Práce je rozdělena do tří hlavních částí, které jsou uspořádány tak, aby umožnily lépe pochopit postupy vedoucí k zavedení výroby konkrétního produktu – od návrhu po uvolnění za využití měřící a výpočetní techniky. Všechny části pak mají podobnou strukturu. Na začátku je obecný popis s definicemi dále pak konkrétní příklad využití zmíněných nástrojů a postupů.

Jedním z úkolů bylo zajistit vhodnou literaturu. Prověřil jsem postupně katalogy Národní technické knihovny v Praze, Jihočeské vědecké knihovny v Českých Budějovicích, Akademické knihovny JU, ale i knihovny technicky zaměřených fakult ostatních univerzit. Zde jsem zjistil, že se počítačovými simulacemi zabývají spíše závěrečné práce studentů než konkrétní literatura. Dalším pokusem bylo vyhledání internetových zdrojů. Na stránkách výrobců a prodejců jednotlivých programů a měřící techniky je informací již více, nejlepší je ovšem využití přímo manuálů a školících podkladů od těchto firem. Nakonec jsem informace shromažďoval především z interních školících materiálů svého zaměstnavatele a v menší míře i v další citované literatuře. Abych se vyhnul jednostrannosti a možné neúplnosti takto získaných informací, zaměřil jsem se také na konzultace s kolegy, kteří pracují v oblasti simulací a měření. Další informace jsem získal i od zaměstnanců firem dodávajících příslušné programy nebo měřící techniku, kteří znají prostředí a postupy ostatních podobně zaměřených firem. Nakonec jsem svá zjištění a zkušenosti probral i se služebně staršími kolegy, kteří mají zkušenosti i z jiných firem a pomohli mi tak doplnit informace o vývoji popisovaných postupů i z doby, kdy se ještě výpočetní technika pro tyto účely nepoužívala.

Práce si v žádném případě neklade za cíl naučit pracovat s jakýmkoli zmiňovaným programem nebo vysvětlit použité partie mechaniky tekutin, snaží se ale uvést jednoduchým způsobem do problematiky CAD/CAE systémů a na konkrétním případě předvést jeden druh počítačové simulace. V další části je potom přehled zkoušek a zkušebních zařízení, na kterých probíhají testy odpovídající popisované simulaci.

# **1 Popis systému**

Systémem se rozumí soustava nebo souhrn jednotlivých prvků ale také procesů, které jsou navzájem propojené a ovlivňují se. Pojem se často využívá pro soubor vlastností jednotlivých prvků, pro které je možné vytvořit matematický model. Cesta k matematickému modelu vede například přes model mechanický, kde se pouze schematicky načrtne modelovaný systém zjednodušený o vnější rozměry a naopak se zvýrazněnými charakteristikami součástí, které chování systému ovlivňují. V případě použití pojmu model ve spojení s počítačem nebo počítačovým programem se jedná o imitaci fyzického modelu nebo skutečnosti, v případě skutečného světa jde o prototyp nebo vzorek nějakého dílce. Používání zde zmíněných pojmů v různých významech je již zažité a proto není nutné v následujícím textu na konkrétní významy těchto slov nějak upozorňovat.

#### **1.1 Popis čerpadlového modulu**

Jedná se o výrobek, který zajišťuje dodávku paliva pro vstřikování spalovacího motoru a patří do nízkotlaké části palivového okruhu. Dalšími funkcemi je i filtrace paliva a měření množství paliva v nádrži. Na obrázku 1 je fotografie modulu v částečném řezu.

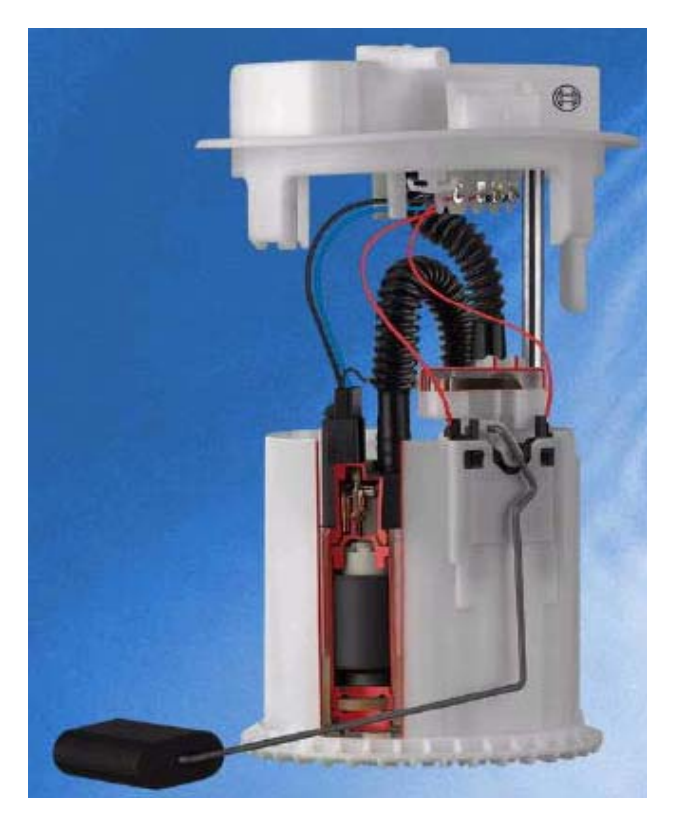

**Obrázek 1 - Fotografie čerpadlového modulu v částečném řezu** 

V minulosti, kdy se ještě pro přípravu pohonné směsi používaly karburátory, dopravu paliva zajišťovalo například membránové dopravní čerpadlo s pohonem od motoru, filtrace paliva byla řešena samostatným filtry buďto v nádrži nebo v palivovém potrubí. V době elektronického vstřikování se používá těchto vestavných modulů, které jsou součástí nádrže po celou dobu životnosti automobilu.

Na obrázku 2 je zástavba modulu v palivové nádrži a propojení s ostatními částmi palivového systému a řízení motoru. V tomto případě se jedná o řídící systém Bosch ME - Motronic s elektronickým plynovým pedálem.

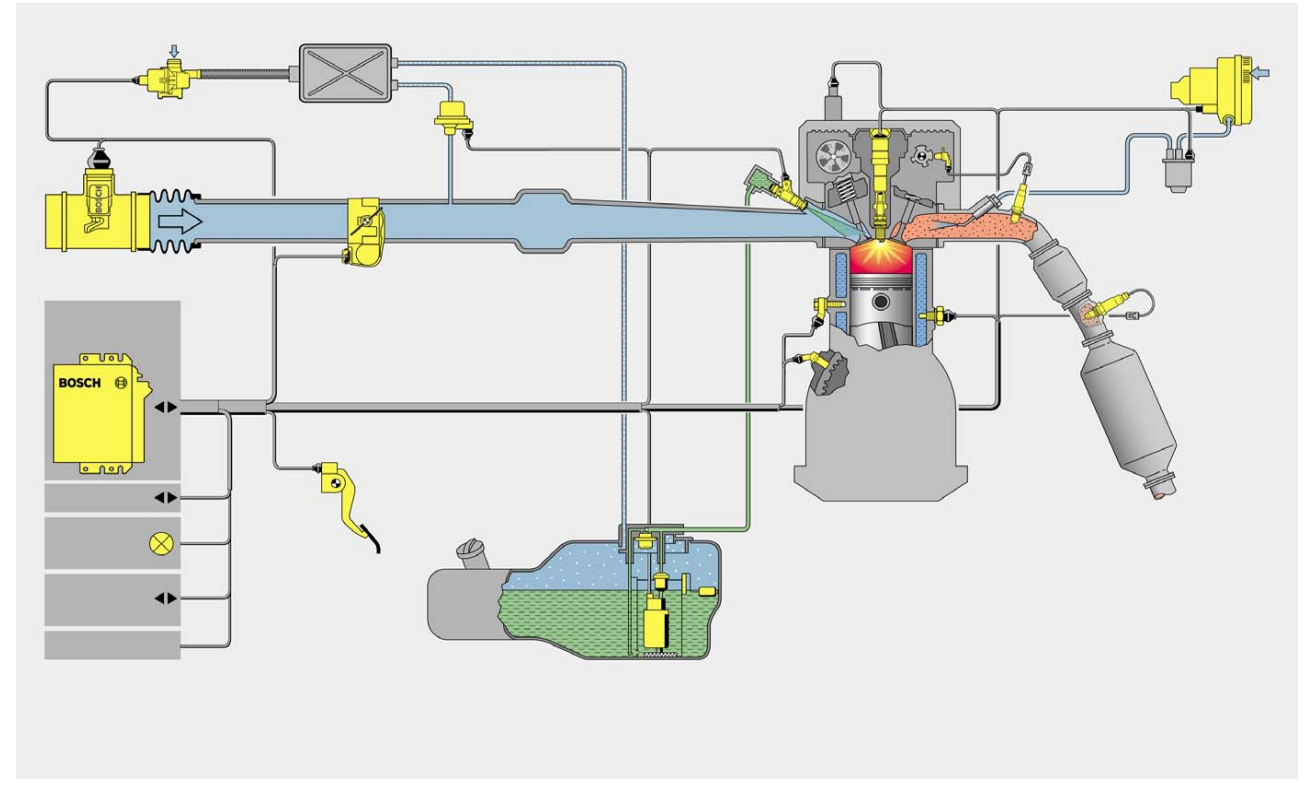

**Obrázek 2 - Napojení modulu na ostatní části palivového systému** 

Rozlišují se systémy pro zážehové (benzínové) a vznětové (naftové) motory. Popis systémů pro vznětové motory uvádím pouze pro úplnost. Práce se jimi dále nezabývá. Bližší parametry benzínových systémů jsou shrnuté v kapitole 2.4.

## **1.1.1 Systémy pro zážehové motory**

- Systém se zpětným vedením paliva do nádrže
- Systém bez zpětného vedení
- Systém DECOS bez zpětného vedení s elektronicky řízeným čerpadlem

Výhodou systému se zpětným vedením na obrázku je udržování konstantního tlaku v přidělovači paliva, nevýhodou je druhé vedení mezi motorem a nádrží, které přivádí ohřáté palivo zpět.

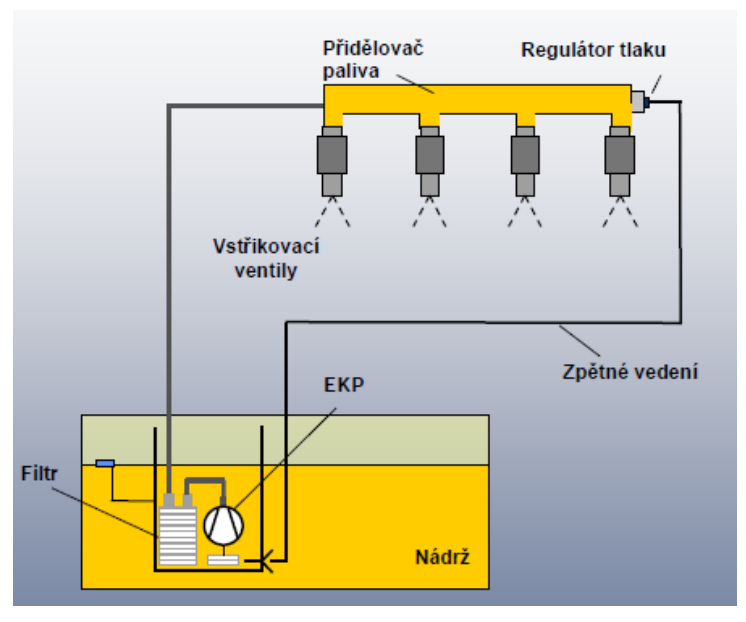

**Obrázek 3 - Schéma systému se zpětným vedením paliva, EKP = Elektrokraftstoffpumpe** 

Systém bez zpětného vedení na obrázku odstraňuje předchozí nevýhodu, vzniká ale problém se stabilitou tlaku v přidělovači. Další nevýhodou je nutnost vyššího tlaku v přívodním potrubí, aby se co nejvíce zabránilo tvorbě bublin.

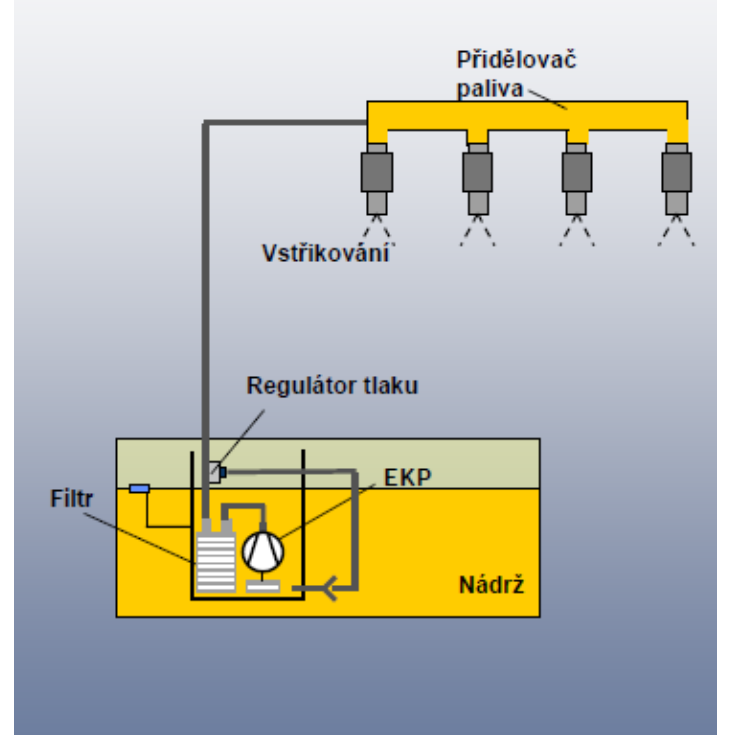

**Obrázek 4 - Schéma systému bez zpětného vedení** 

Nejsložitější systém je DECOS (DEmand COntroled System), u kterého je výkon čerpadla řízen elektronikou podle tlakového čidla v přidělovači paliva. Výhodou systému je úspora elektrického proudu, nižší hluk a chybějící vratné vedení s nežádoucím ohřevem paliva v nádrži. Nevýhodou je pak potřebný výkon pro řízení čerpadla.

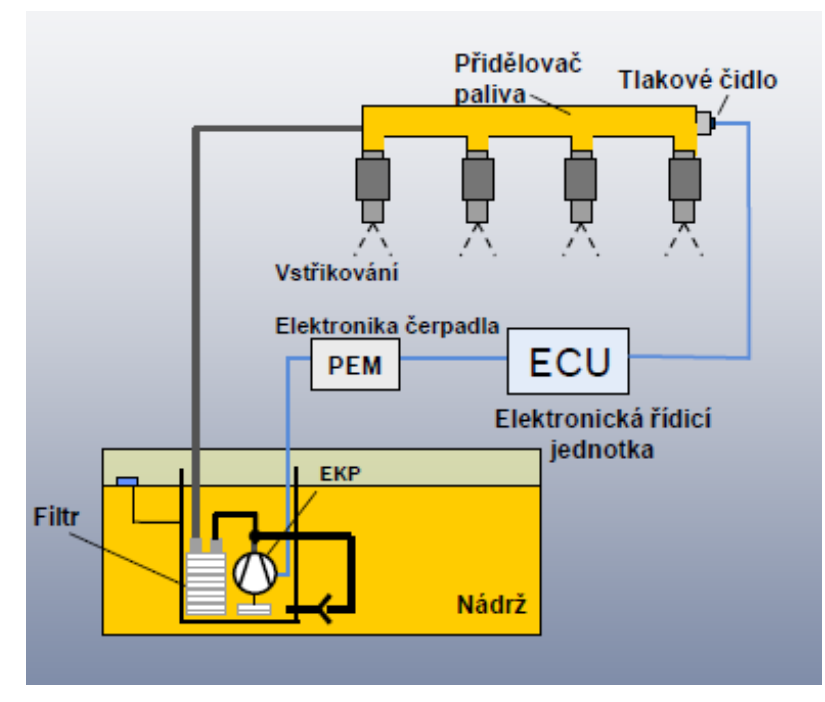

**Obrázek 5 - Schéma systému DECOS** 

## **1.1.2 Systémy pro vznětové motory**

Tyto systémy lze rozdělit do dvou skupin

- Systémy UI systémy s jednotnými vstřikovači (Unit Injector) používají pro každý válec jedno vysokotlaké čerpadlo napájené velkým množstvím paliva o relativně nízkém tlaku 300 l/h při 50 kPa
- Systémy CR systémy se společným přidělovačem paliva (Common Rail) s jedním vysokotlakým čerpadlem, které potřebuje menší množství paliva s vyšším tlakem 160 l/h při 400 kPa

Systémy CR se uplatňují častěji zejména z důvodu levnější výroby a podle způsobu napájení vysokotlakého čerpadla se mohou dále dělit:

- Systémy s externím sacím čerpadlem (bez čerpadlového modulu)
- Systémy s čerpadlem uvnitř nádrže (s čerpadlovým modulem)

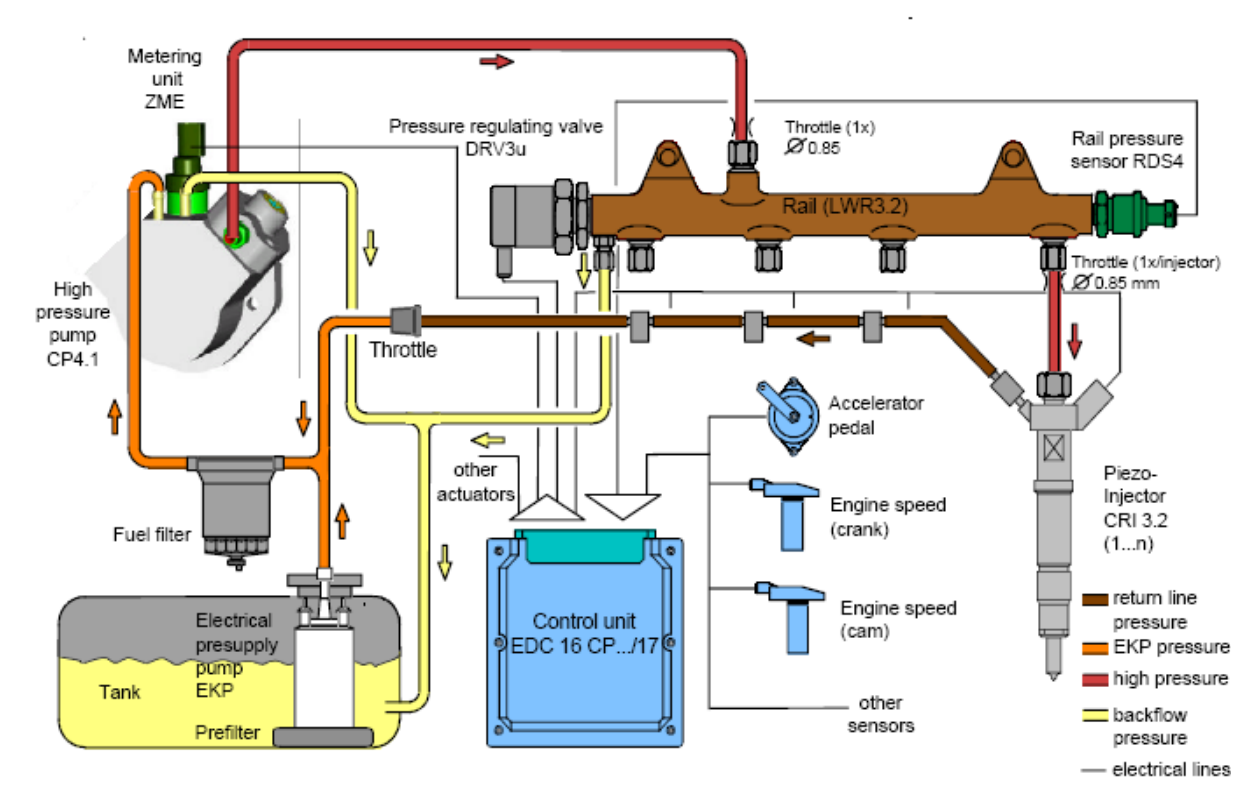

Na obrázku je druhá varianta systému CR s čerpadlem uvnitř nádrže.

**Obrázek 6 - Schéma dieselové varianty CR s modulem a napojením na ostatní části palivového systému** 

## **1.1.3 Přehled a vlastnosti používaných komponent**

Hlavním úkolem čerpadlového modulu je dodávka paliva do motoru v daném množství pod daným tlakem za každých podmínek. Na obrázku je  $\mathrm{CAD}^1$  model modulu v částečném řezu s popisy některých důležitých komponent, které ovlivňují výkonové charakteristiky modulu.

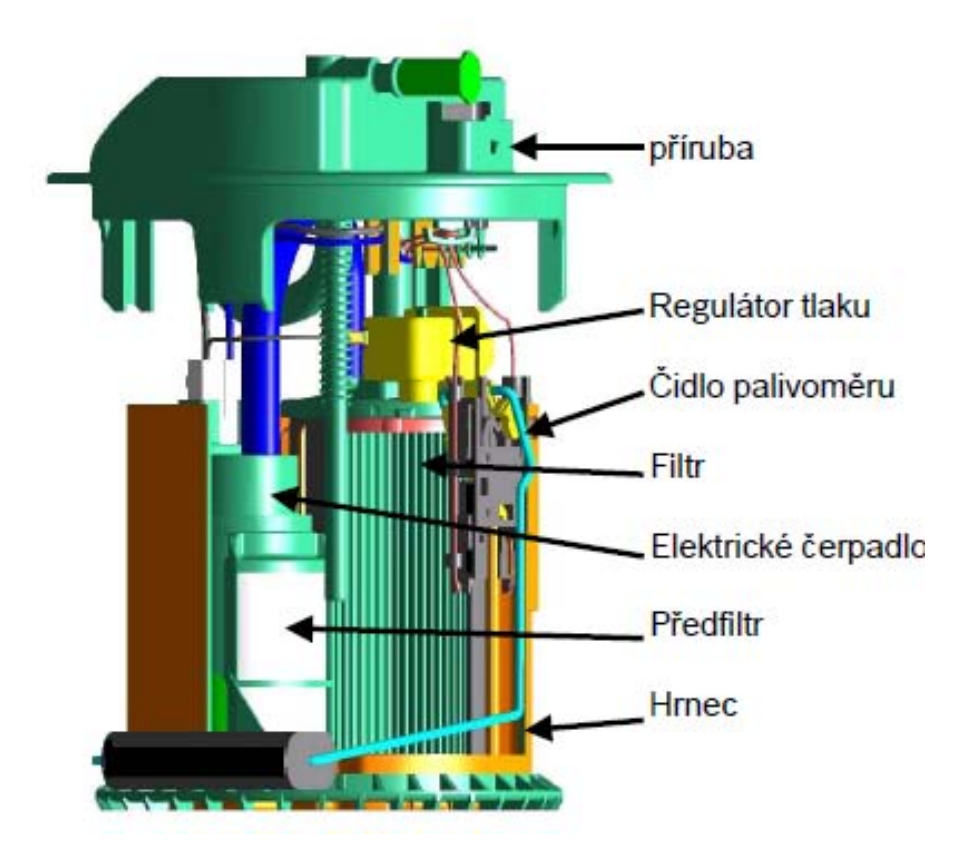

**Obrázek 7 - Modul s popisy v částečném řezu** 

Příruba - uzavírá nádrž a slouží k propojení modulu s hydraulickým vedením k motoru, regulátor tlaku – reguluje tlak paliva proudícího k motoru, čidlo palivoměru – měří množství paliva v nádrži, filtr – filtruje palivo dodávané do motoru, elektrické čerpadlo – čerpá palivo do motoru a zásobuje proudové čerpadlo, předfiltr – filtruje palivo tekoucí do proudového čerpadla, hrnec – slouží jako zásobník paliva pro elektrické čerpadlo zejména pro jízdu v zatáčkách.

 1 Více na straně 23.

Součástí modulu může být i proudové čerpadlo, které zajišťuje naplnění hrnce palivem. V takovém případě se jedná o aktivní plnění hrnce, pokud je modul vybaven pouze ventilem EBV (EBV = Erstbefüllventil), jde o plnění pasivní. Čerpadlo je součástí hydraulického okruhu a má proto vliv na chování systému. Příklad proudového čerpadla je na obrázku 8 v levé spodní části, který je zobrazen opět pomocí CAD modelu i s napojením na čerpadlo, které proudovému čerpadlu zajišťuje dodávku tlakové kapaliny.

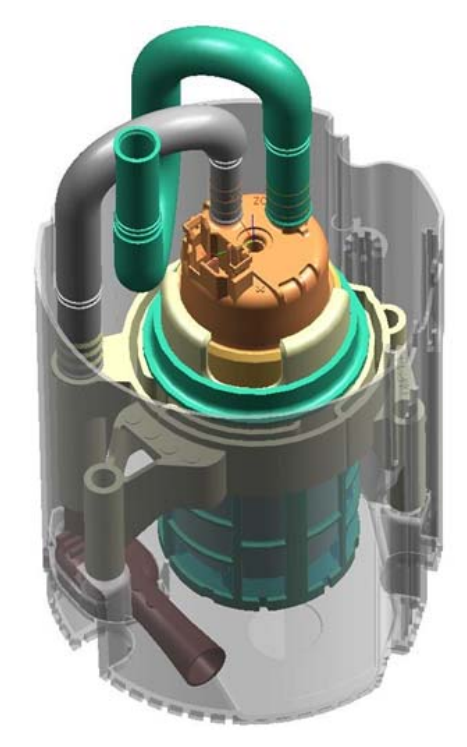

**Obrázek 8 - Modul s proudovým čerpadlem** 

Na obrázku 9 je detail proudového čerpadla v řezu s popisy.

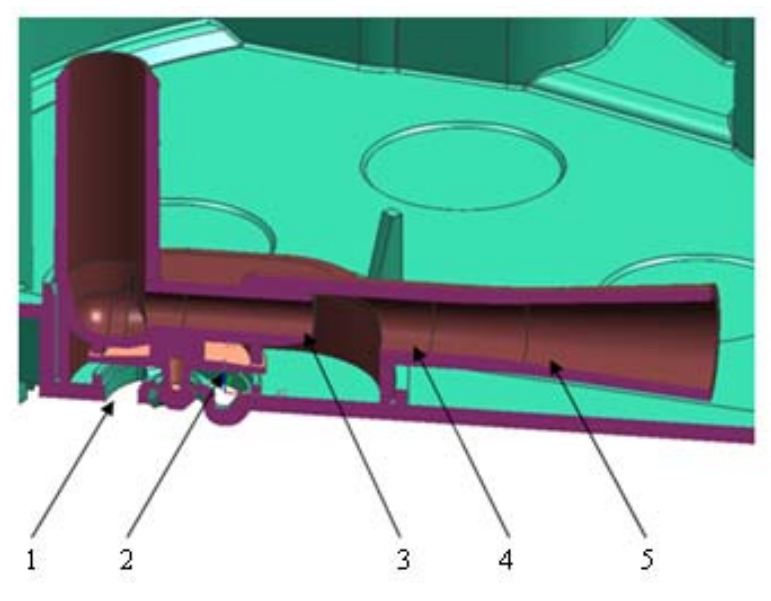

**Obrázek 9 –Detail proudového čerpadla v řezu** 

**1 – sání z nádrže, 2 - ventil EBV (brání úniku paliva z hrnce), 3 – tryska, 4 – směšovací trubice, 5 – difuzor** 

Samostatnou součástí je dopravní čerpadlo, které je zdrojem tlaku v systému. Na obrázku 10 je varianta s turbínou v částečném řezu.

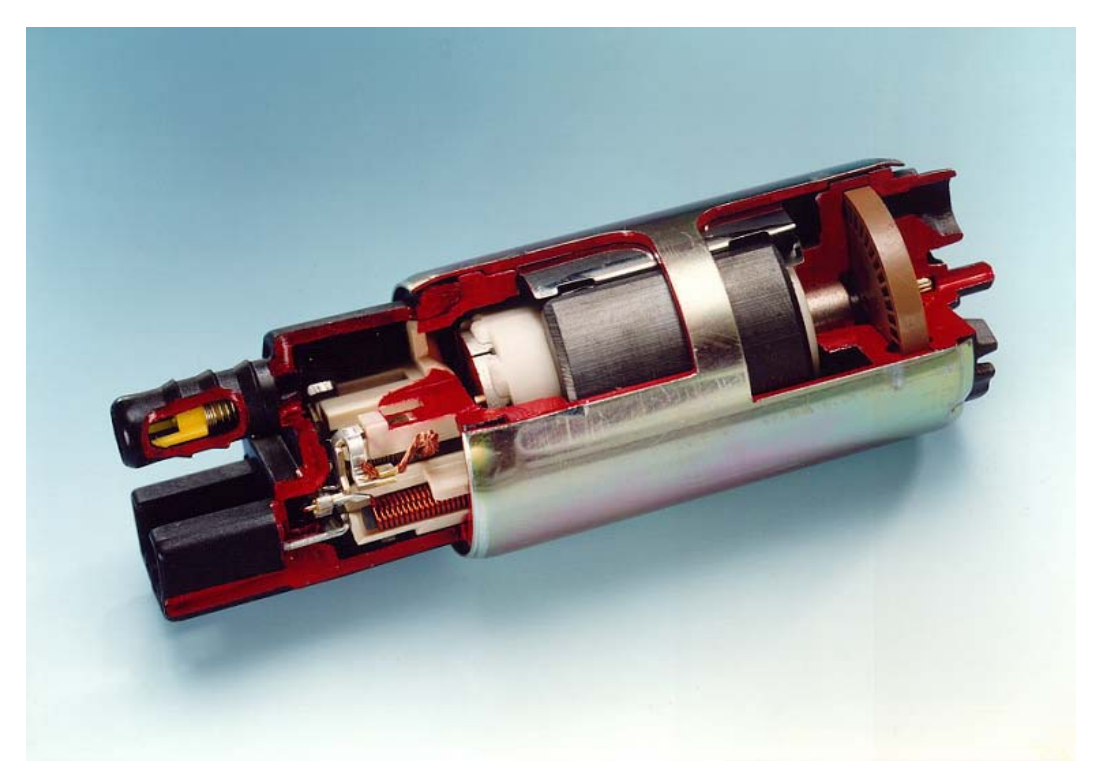

**Obrázek 10 - Fotografie elektrického palivového čerpadla (EKP) v částečném řezu** 

Čerpadlo se skládá ze stejnosměrného elektromotoru, který je napájený elektrickým obvodem automobilu a hydraulických připojovacích částí. Turbínka zajištující dopravu paliva je připojená na ose elektromotoru – hnědá součást vpravo.

## **1.1.4 Příklady výpočtů používaných při návrhu modulu**

Následující příklady výpočtů tlakových ztrát se při konstruování uvažují, výpočty se takto ale prakticky neprovádějí, namísto toho se využívají různé výpočetní nástroje jako na konci této podkapitoly nebo přímo simulační programy, které jsou popisovány v kapitole 2. Na obrázku bez proudového čerpadla je červenou šipkou je znázorněna cesta paliva přes ventil EBV.

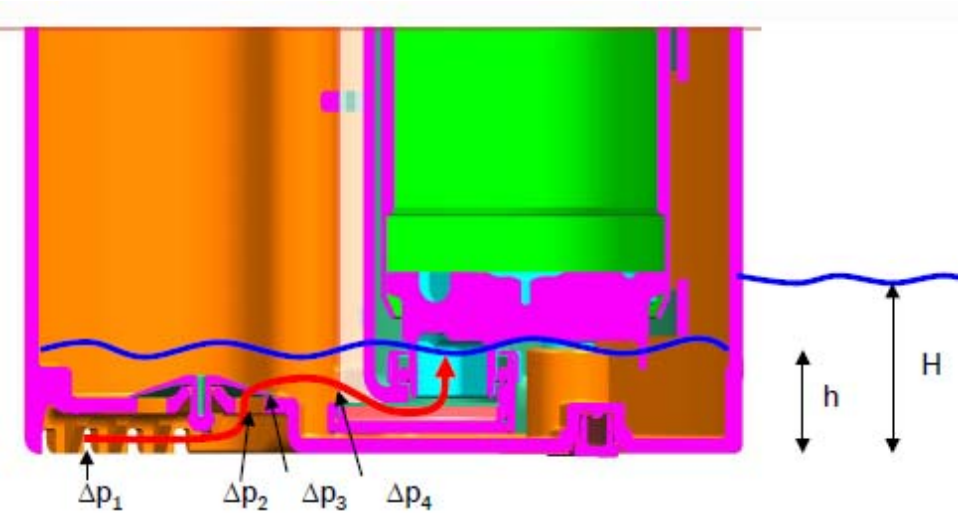

**Obrázek 11 - Znázornění průtoku paliva hrncem a ztrát tlaku** 

**Δp1 – ztráta tlaku v hrubém předfiltru, Δp2 – ztráta tlaku v sedlových otvorech EBV, Δp3 – ztráta tlaku z důvodu hmotnosti EBV, Δp4 – ztráta tlaku v předfiltru, h – výška hladiny paliva v hrnci, H – výška hladiny paliva v nádrži** 

Ztrátu tlaku v hrubém předfiltru *Δp1* lze vypočítat podle vzorce (1):

$$
\Delta p_1 = \frac{L}{d} \frac{64}{R_e} \frac{1}{2} \rho v^2 \qquad (1)
$$

kde *L* je délka kanálu, *d* průměr kanálu, *ρ* je hustota paliva, *v* je rychlost toku a *Re* je Reynoldsovo číslo<sup>2</sup>, které vypočítá podle vzorce  $(2)$ :

$$
R_e = \frac{vD}{v} \quad (2)
$$

kde *v* je rychlost toku, *D* je charakteristický rozměr a  $\nu$  je kinematická viskozita<sup>3</sup>.

<sup>&</sup>lt;sup>2</sup> Více v [3]<br><sup>3</sup> Více v [3]

Rychlost toku *v* se vypočítá podle vzorce (3):

$$
v = \frac{Q}{A} \qquad (3)
$$

kde *Q* je průtoková rychlost a *A* je plocha otvorů.

Ztráta tlaku *Δp2* v sedlových otvorech EBV se počítá podle vztahu (4):

$$
\Delta p_2 = \frac{\rho Q^2}{2\mu^2 A_{EBV}^2}
$$
 (4)

kde navíc proti vzorcům  $(1) - (3)$  je výtokový koeficient<sup>4</sup>  $\mu$  a celková plocha otvorů EBV  $A_{EBV}$ .

Ztráta tlaku *Δp3* z důvodu hmotnosti EBV se počítá podle vzorce (5):

$$
\Delta p_3 = m_{EBV} g / S_{EBV} \quad (5)
$$

kde *mEBV* je hmotnost EBV, *g* je tíhové zrychlení a *SEBV* je plocha EBV.

Ztráta tlaku *Δp4* v předfiltru se počítá podle vzorce (6):

$$
\Delta p_4 = \frac{\rho Q^2}{2\mu^2 A_{\text{prefix}}^2} \qquad (6)
$$

kde navíc proti vzorcům (1) - (4) je otevřená plocha předfiltru *Aprefilter*.

Celková ztráta tlaku je součtem dílčích ztrát podle vztahu (7):

$$
\Delta p = \Delta p_1 + \Delta p_2 + \Delta p_3 + \Delta p_4 \qquad (7)
$$

Rozdíl výšek hladin uvnitř hrnce a nádrže *Δh* a jejich vliv na rozdíl tlaku *Δp* popisuje vztah (8):

$$
H - h = \Delta h = \frac{\Delta p}{\rho g} \qquad (8)
$$

 $4$  Více v [3].

Na obrázku 12 je detail filtru s popisem velikostí otvorů.

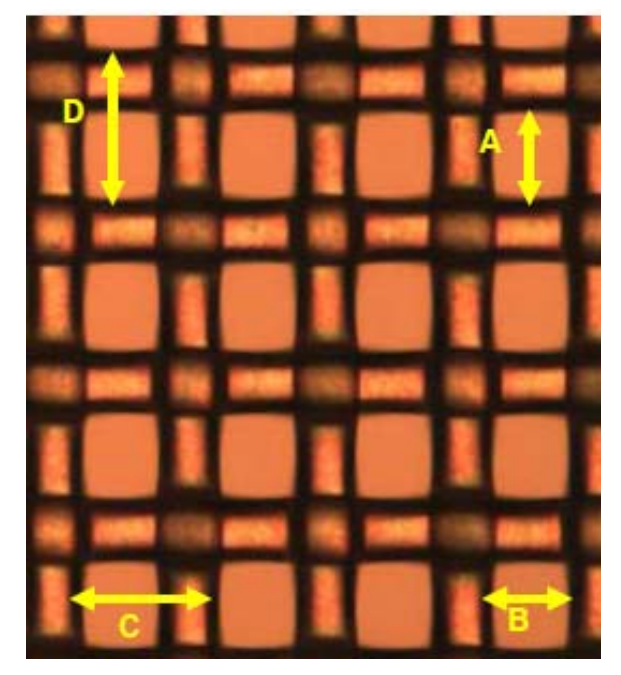

**Obrázek 12 - Zvětšený detail filtru s vyznačením otvorů**

Otevřená plocha = plocha "otvorů"

$$
S_{open} = \sum A^* B \tag{9}
$$

Filtrační plocha = celková plocha filtru

$$
S_{filter} = \sum C \cdot D \tag{10}
$$

V případě turbínového palivového čerpadla je velikost ok 60 μm.

Přesný výpočet tlakové ztráty ve filtru včetně odvození je již složitější a patří k informacím, které by nebylo možné zveřejnit. Jak již bylo uvedeno výše, tyto výpočty slouží v této práci spíše pro názornost.

Poslední součástí, která ovlivňuje hydraulický obvod, je proudové čerpadlo. Výpočet proudového čerpadla je značně komplikovaný a ani výpočet pomocí CFD<sup>5</sup> není jednoznačný. Z tohoto důvodu bylo na základě několika interních studií připraveno několik postupů, které vedou k poměrně přesným výsledkům.

 5 Více na straně 29.

Tyto výpočty jsou zahrnuty ve výpočetním nástroji vytvořeném v MS Excelu. Příklad, jak takový nástroj může vypadat je na obrázku

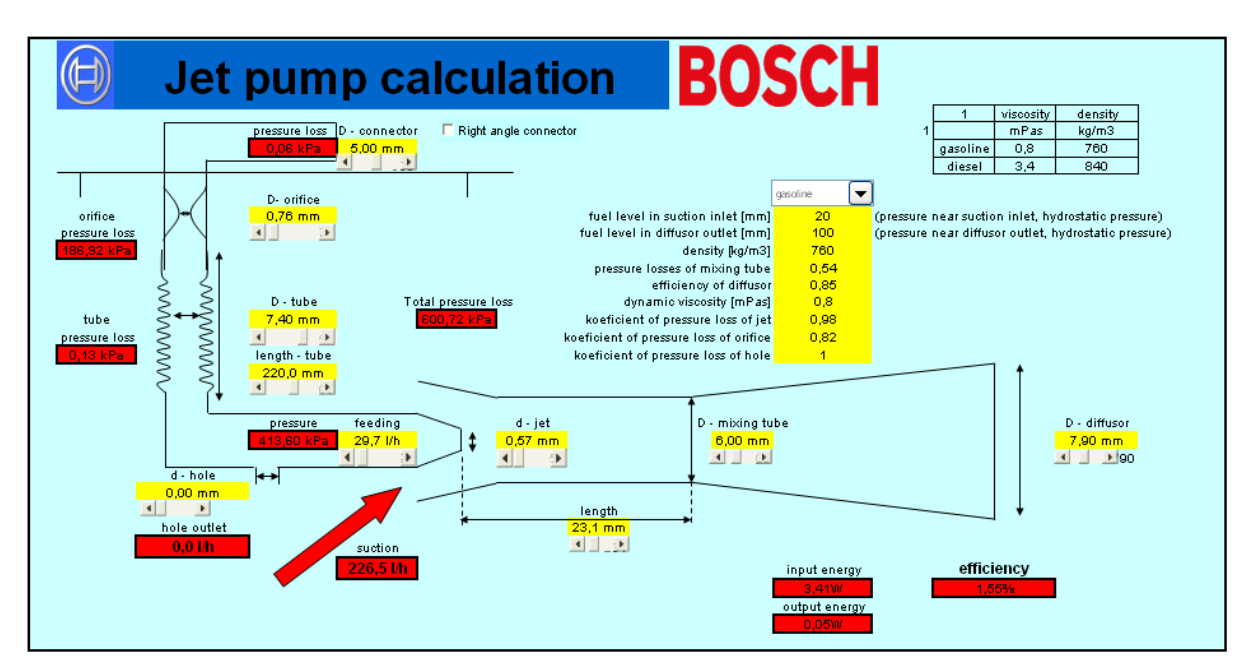

**Obrázek 13 - Výpočetní nástroj pro proudové čerpadlo v MS Excelu** 

#### **1.2 Postup při návrhu výrobku**

Následující rozdělení má význam zejména pro využití níže popsaných počítačových nástrojů a na stanovení metodiky zkoušení.

Při návrhu nového výrobku se musí nejprve na základě obecných požadavků zákazníka zjistit pravděpodobné nebo očekávané vlastnosti systému. Používají se schémata<sup>6</sup> výrobku nebo systému, výpočetní a simulační postupy se teprve připravují, před samotným CAD modelováním se využívá více simulace chování<sup>7</sup> systému i s využitím výpočtů v MS Excelu, nejsou data ze zkoušek.

Jiná situace je u výrobku již vývojem postupně zdokonalovaného při změnách během sériové výroby. Zde se může využívat již uvolněná dokumentace, jejíž součástí jsou zkušební předpisy, které vznikají na základě zkoušek během vývoje. Práce s aktuálními CAD daty je běžná. Chování systému je známé díky dostupným výsledkům zkoušek.

## **1.2.1 Zajištění kvality při vývoji**

Všechny součásti systémů řízení kvality musejí být podle mezinárodních norem jako například ISO 9001 až 9004, ISO TS 16 949 plánovány systematicky s jasným vymezením úkolů a zodpovědností. Z tohoto důvodu existují postupy, jejichž dodržování je jako součást managementu kvality vyžadováno i při vývoji produktu. Již na jeho počátku je nutné stanovit souhrn povinností, ve kterém se definují všechny potřebné zkoušky vzorků a dlouhodobé zkoušky, které slouží jako doklad funkčnosti a spolehlivosti nového výrobku. Po ukončení jednotlivých fází vývoje je nutné vyhodnotit do té doby získané výsledky, přijmout a provést nutná opatření k odstranění nedostatků. Postupuje se tedy systematicky za přispění pracovníků všech důležitých oddělení jako je vývoj, výroba a management kvality.

 $\overline{a}$ 

<sup>&</sup>lt;sup>6</sup> Schéma narozdíl od výkresu nemusí být tvořeno přesně v měřítku podle skutečného výrobku, slouží zejména pro popis funkce.

<sup>7</sup> Více na straně 29.

Samostatným pojmem kvality je spolehlivost (například DIN 40 041) a při odhadu rizik jednotlivých komponent nebo celého systému se kromě zákaznických požadavků postupuje i pomocí následujících metod:

- FMEA Failure Mode and Effect Alysis, analýza efektu poruchy, metoda prověřující druhy možných poruch jednotlivých prvků systému a jejich důsledků na systém, každý druh možné poruchy je ohodnocen podle závažnosti (podrobnosti DIN 25 448). Je vhodným podkladem pro následující metodu.
- FTA Fault Tree Analysis, analýza stromu vad, při které se zadává nežádoucí událost a hledají se příčiny, které k této události vedou (podrobnosti DIN 25 424).

Tato kapitola byla vytvořena s využitím [1], [2] a [3].

# **2 Simulace**

Simulace je napodobování skutečného fyzikálního jevu nebo chování nějakého systému. Někdy se ve stejném významu používá i výraz modelování. Účelem simulace je zjistit při nižší časové náročnosti bez nutnosti přípravy fyzických modelů nebo prototypů a tím i nižších nákladech vlastnosti výrobku nebo chování nějakého systému. V případě této kapitoly mám vždy na mysli simulaci počítačovou. Simulací ve smyslu experimentu s reálným modelem nebo prototypem se zabývá třetí kapitola. Počítačová simulace nahrazuje práci výpočtářů, kteří měli za úkol provádět přípravu matematického modelu zkoumaného výrobku nebo navrhovaného systému a následně jeho vlastnosti propočítat tak, aby bylo možné přistoupit k návrhu tvaru a volbě materiálu.

#### **2.1 Využití CAD**

Computer Aided Design (**CAD**) je počítačem podporované konstruování. Využívání CAD systémů a předávání dokumentace v datových formátech těchto systémů je jedním z požadavků norem automobilového průmyslu.

CAD systémy lze rozdělit do třech úrovní podle vybavenosti funkcemi nejen pro modelování součástí a sestav, ale i nástroji pro výpočty, simulace a obrábění následujícím způsobem:

- Malý CAD například AutoCAD (v podstatě pouze 2D)
- Střední  $CAD$  například Solid Works, Solid Edge  $(2D + 3D)$
- Velký CAD Catia, NX, ProE  $(2D + 3D)$ , simulace, obrábění)

Poslední dobou ale i toto rozlišení přestává být aktuální, což je způsobeno zejména různými nadstavbami nižších CAD systémů. V automobilovém průmyslu se používají především velké CAD systémy Catia od Dassault Systemes, NX od Siemens PLM Software a ProEngineer od Parametric technology corporation.

Tvorba technické dokumentace v 3D CAD systému, jako je např. NX, je založena na vytvoření trojrozměrného počítačového modelu dílce pomocí nejjednodušších geometrických útvarů, které se k sobě přičítají nebo od sebe odečítají, v případě složitějších tvarů i pomocí vlastní geometrie tvořené například rotací nebo tažením dvourozměrného geometrického profilu. V případě

sestav se vytváří model pro každý jednotlivý dílec zvlášť a teprve poté se jednotlivé dílce v souboru sestavy pospojují tak jako ve skutečnosti – při sestavování se například určí plochy, které na sebe dosedají nebo osy komponent, které na sebe navazují. Obrázek ukazuje rozloženou sestavu palivového čerpadla.

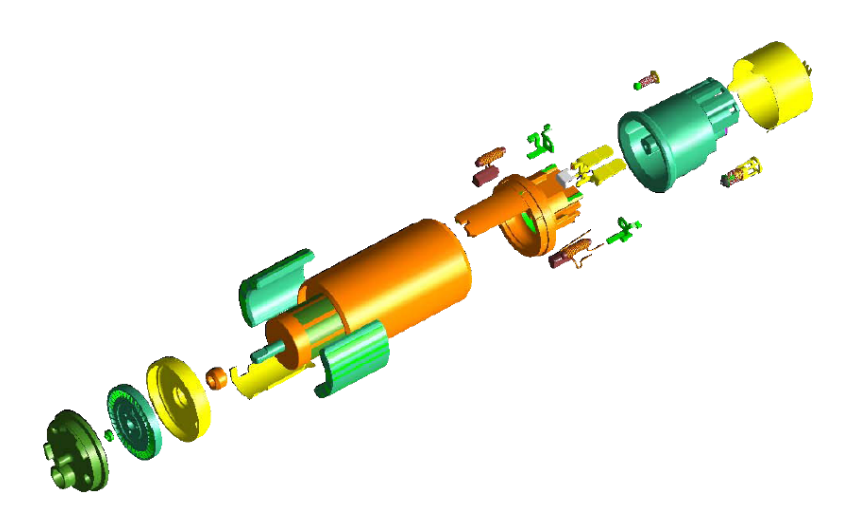

**Obrázek 14 - Rozložená CAD sestava palivového čerpadla** 

Výkres se v případě 3D systémů tvoří odvozením z modelu s možností výběru promítacího pohledu. Výkres bývá zpravidla uložen v samostatném souboru, který se na vykreslovaný model odkazuje. Jednotlivé pohledy není nutné vykreslovat, doplňují se jen kóty (vyznačení rozměrů), geometrické tolerance, čísla pozic, textové poznámky a ostatní symboly.

CAD model je přesným nositelem geometrie nově vznikajícího dílce, je možné jej opatřit povrchem požadovaného materiálu a přiřadit například jeho fyzikální vlastnosti. Jeho další vlastností je i možnost správy kusovníků díky výše zmíněné vlastnosti CAD sestav. Vzhledem k cenám licencí pro CAD programy a hardwarově náročnější počítače se často využívají tzv. neutrální formáty dat 3D i 2D (JT, TIFF), které je možné prohlížet někdy i bezplatnými prohlížeči, toho se využívá zejména při prezentacích a při prohlížení dokumentace ve výrobě, kdy není nutné do modelu a výkresu přímo zasahovat.

Tyto počítačové modely nabízejí mnohostranné využití, díky kterému se značně zkracuje čas potřebný při vývoji produktu. Nevýhodou je cena takových programů, vyšší hardwarová náročnost potřebné výpočetní techniky, a nutnost udržovat ve firmě pravidelně školené zaměstnance. Tyto nevýhody se dají odstranit využitím služeb externích firem. Není to ale dokonalé řešení, protože při modelování vzniká i firemní know-how, o které se takto přichází. Možnosti samotného CAD programu jsou značně široké, zpravidla se využívá pouze k modelování, převodu do CAE8

<sup>&</sup>lt;sup>8</sup> Více na straně 27.

programů a tvorbě výrobních výkresů. Mnohdy nejsou ani zdaleka využity všechny modelovací postupy, které by umožnily vyhnout se některým simulacím.

Pro správu CAD dokumentace se využívají systémy označované zkratkou ADM (Application Data Management), jsou navrhovány přímo pro určitý CAD systém, obsahují prostředky pro správu souborů, které jsou u každého CAD systému jinak vnitřně uspořádané a navzájem hlavně v případě sestav provázané.

# **2.1.1 Rapid prototyping**

Tato metoda představuje možnost automatické tvorby prototypu rovnou z CAD modelu, někdy se označuje jako 3D printing. Jako výměnný formát například mezi NX a zařízením slouží STL soubor. Rapid prototyping má význam zejména při ranných fázích vývoje a tvorbě vzorků v těchto fázích.

Rozlišují se následující metody rapid prototypingu:

- Stereolitografie (**SLA**) fotopolymer je vytvrzovaný laserovým paprskem
	- o Pracovní stůl je ve vaně s fotopolymerem a po vytvoření pracovní vrstvy se posune o úroveň níže, hotový model je včetně podpůrné konstrukce
- Selective laser syntering (**SLS**) prášek je vytvrzovaný laserovým paprskem
	- o Pracovní stůl je ve vaně s práškem a po vytvoření pracovní vrstvy se posune o úroveň níže, hotový model je bez pomocné konstrukce
- Multi jet modeling (**MJM**) materiál je natavovaný a vytvrzovaný UV zářením
	- o Vytvrzování každé pracovní vrstvy, pomocné konstrukce jsou z jiného materiálu
- Fused deposition modeling (**FDM**) materiál je natavovaný
	- o Natavování každé pracovní vrstvy, pomocné konstrukce jsou z jiného materiálu

Na obrázcích 15 a 16 na následující straně je fotografie zařízení pro rapid prototyping a zjednodušený popis funkce zařízení. Oba obrázky popisují metodu FDM.

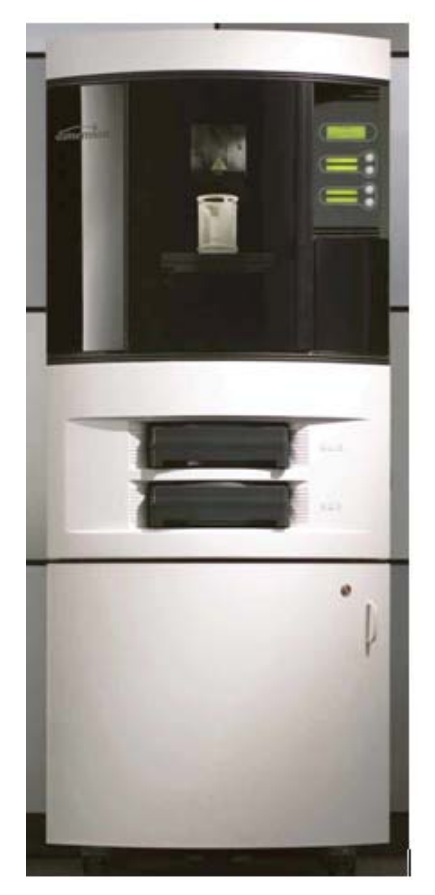

**Obrázek 15 – Zařízení pro rapid prototyping (FDM)** 

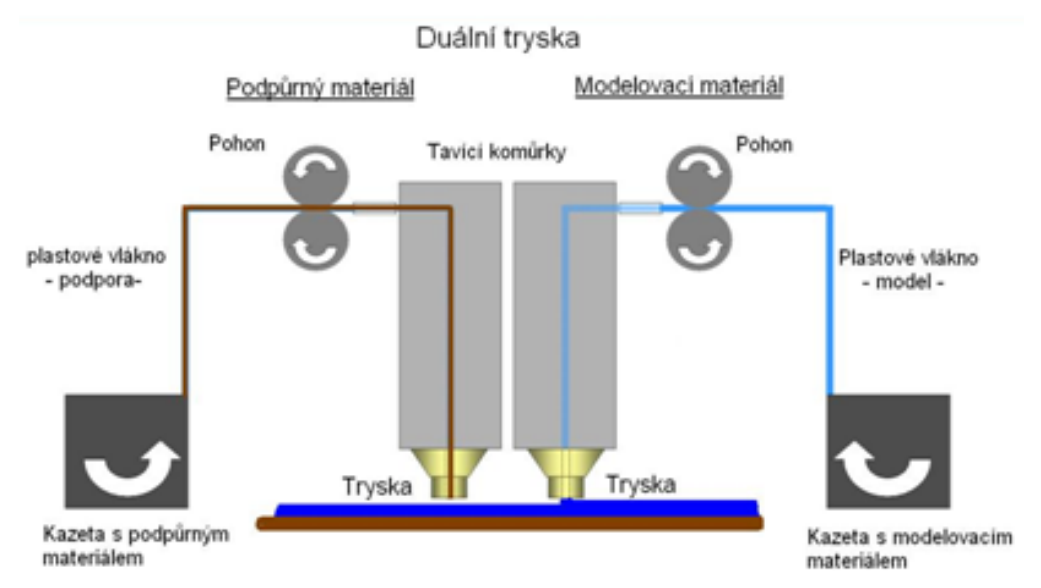

**Obrázek 16 – Popis funkce rapid prototypingu (FDM)** 

Tato podkapitola byla vytvořena s využitím [4].

## **2.2 CAE simulace**

Computer Aided Engineering<sup>9</sup> (CAE) je inženýrství podporované počítačem a zahrnuje prostředky počítačových analýz a simulací.

Computer Aided Manufacturing (**CAM**) je počítačem podporovaná výroba a mnohdy se pod touto zkratkou skrývá simulace lití nebo tlakového lití materiálů, měla by ale zahrnovat pouze prostředky pro převod a tvorbu CNC obráběcích programů z CAD modelů.

Simulace lze rozdělit následujícím způsobem:

- Simulace založené na geometrii
- Simulace chování

# **2.2.1 Simulace založená na geometrii**

Tento typ simulace pracuje s CAD modelem, který je připravený v průběhu vývoje a tímto druhem simulace se ověřuje správnost konstrukce, tedy volba materiálu a geometrie dílce. Nejznámější jsou simulace FEA a CFD, pro které se nejčastěji využívá nástroj ANSYS od firmy ANSYS, Inc.

**FEA** – Finite Element Analysis je analýza metodou prvků konečné velikosti nebo jednoduše analýza metodou konečných prvků, kdy každý jednotlivý prvek zastupuje určitý objem a popisuje přibližně chování odpovídajícího výřezu reálného dílce. Pomocí konečných prvků se spojitý objem tělesa rozdělí na diskrétní prvky a umožní se tak numerické řešení diferenciálních rovnic, které popisují například mechanické a tepelné namáhání a jejich rozdělení v objemu dílce.

 $\overline{a}$ <sup>9</sup> Tato zkratka může mít i význam Computer Aided Education, počítačem podporované vzdělávání, a proto je možné při vyhledávání vhodných zdrojů narazit na nechtěné výsledky

Na obrázku 17 je výsledek analýzy tlaku u držáku palivového čerpadla při montáži. Na dílčím obrázku vpravo je vidět síť z konečných prvků.

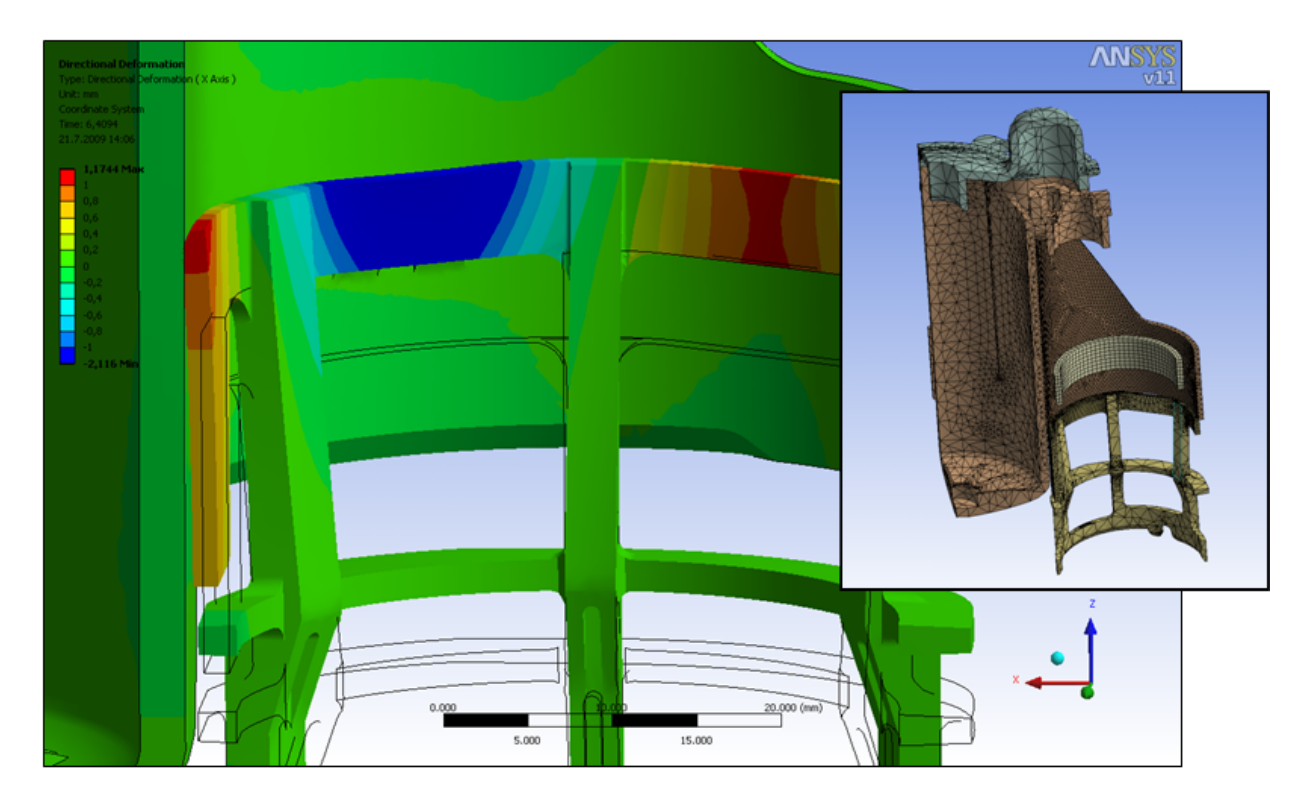

**Obrázek 17 – Výsledek FEA simulace** 

Tato metoda se nemusí využívat jen pro analýzy mechanického nebo teplotního namáhání nově navrhovaných součástí, které lze takto ještě před výrobou zkušebních vzorků optimalizovat, ale může také pomoci odhalit možné příčiny závad při výrobě a montáži dílců, při zpětné analýze poruch apod.

**CFD** – Computional Fluid Dynamics je součástí mechaniky tekutin a zahrnuje metody numerického řešení Navier-Stokesových<sup>10</sup> diferenciálních rovnic pro proudění. Obdobně jako u výše popsané simulace FEA, i zde se využívá objemových prvků konečné velikosti.

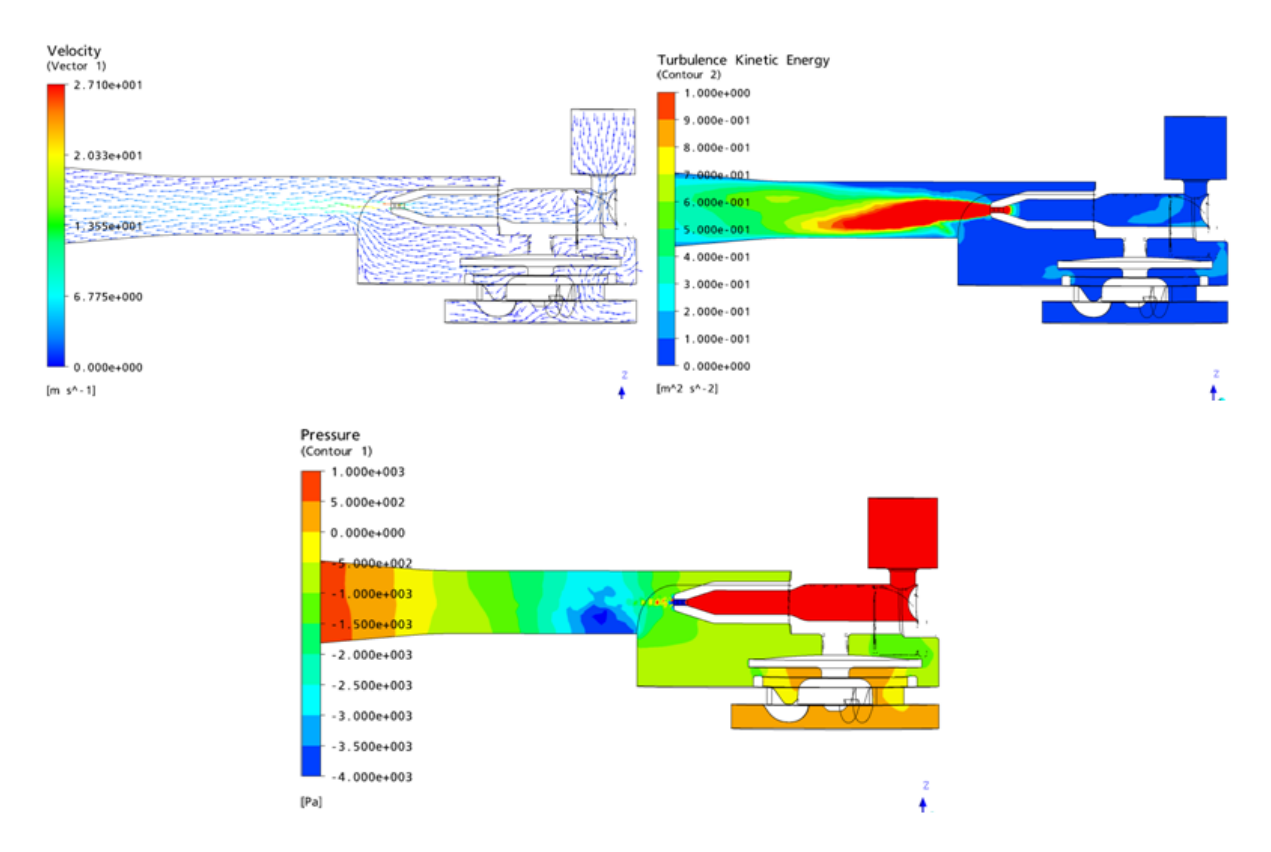

Na obrázku 18 je výsledek simulace CFD proudového čerpadla.

**Obrázek 18 – Výsledek CFD simulace** 

## **2.2.2 Simulace chování**

Dalším druhem simulace je simulace chování nějakého systému. Ta je popisována v následující samostatné části. Takovou simulaci je doporučené využívat ještě před započetím samotného konstruování v CAD, protože její řešení pomáhá při ověřování vhodnosti koncepce nebo tolerancí jednotlivých komponent. Tento druh simulace nevyužívá CAD modely a nepracuje s rozměry součástí. Analyzuje vždy například nějaký obvod v závislosti na vlastnostech jednotlivých komponent.

 $\overline{a}$  $10$  Více v [3].

#### **2.3 Teoretický popis simulace v programu AMESim**

Program AMESim je jednorozměrný simulační program pro řešení chování systémů od firmy LMS International, která se zaměřuje na aplikace pro automobilový průmysl. Typickou vlastností takových simulačních nástrojů je nahrazování konkrétních komponent tzv. submodely, které je možné vybírat z připravených knihoven anebo z knihoven uživatelem nadefinovaných. Řešení probíhá analyticky podle vlastností jednotlivých submodelů. Je možné řešit současně hydraulické, mechanické ale i elektrické systémy a to i navzájem propojené. Program AMESim také umožňuje interaktivní propojení s jinými simulačními programy. Z výsledků získaných simulací je možné generovat tabulky a grafy.

#### **2.3.1 Příprava modelu.**

Po spuštění a založení nového souboru se může rovnou začít připravovat schéma testovaného systému. Rozvržení pracovní plochy programu AMESimu je na obrázku 19.

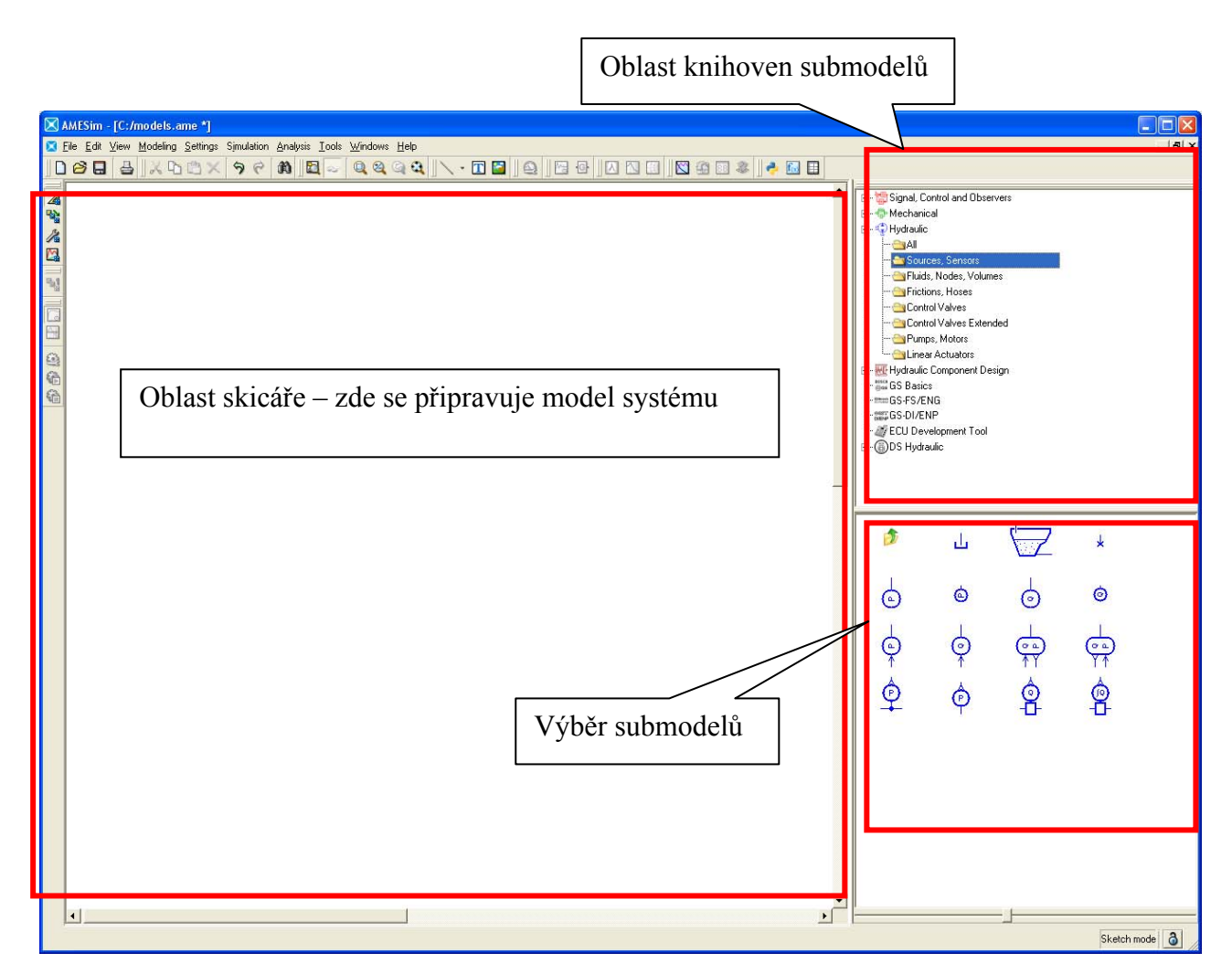

**Obrázek 19 – Pracovní plocha programu AMESim** 

Postup při tvorbě modelu je následující:

- 1. Postupně se do pracovních plochy skicáře vloží jednotlivé komponenty (submodely)
- 2. Komponenty se propojí spojovacími prvky, například hadicemi
- 3. Nakonec se definují funkce a jejich napojení na vytvořený systém. Toto se provádí, pokud některá z komponent má mít proměnlivou charakteristiku závislou na sledovaných veličinách a má být v průběhu simulace řízena.

Na obrázku 20 je pohled na pracovní plochu programu AMESim při zadávání jednotlivých komponent. Konečný model systému je potom na obrázku 22 na straně 33.

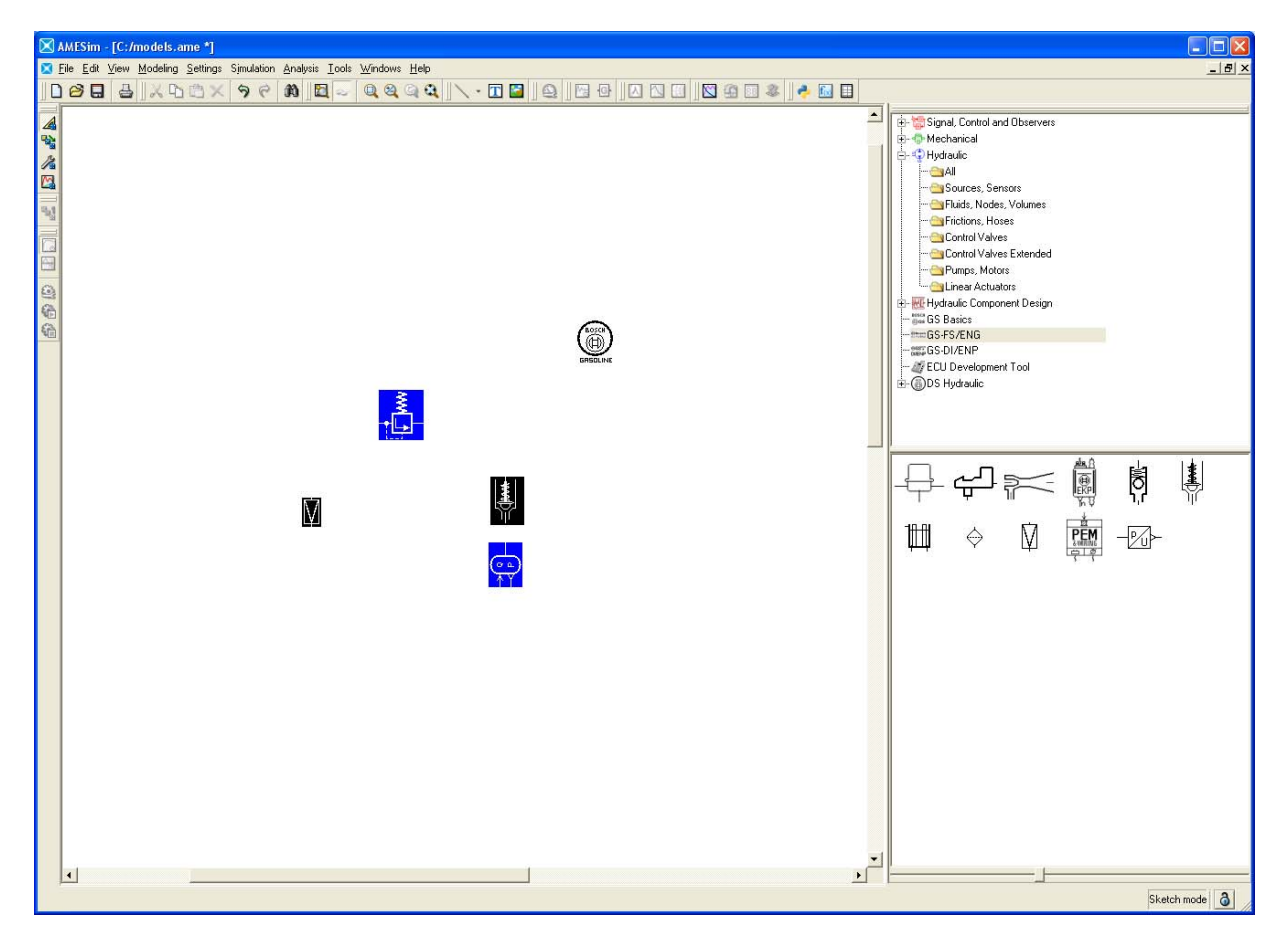

**Obrázek 20 – Příprava modelu v prgramu AMESim** 

#### **2.3.2 Metoda Monte Carlo**

Metodou Monte Carlo se v současnosti označují všechny simulační metody, při kterých se využívá náhodných (stochastických) jevů. Svůj původ má skutečně v prostředí kasina. Během druhé světové války se náhodnými výsledky při hraní rulety nechali inspirovat i John von Neumann a S. M. Ulam při studiu chování neutronů v americké Národní laboratoři v Los Alamos.

Stručně by se tato metoda v případě programu AMESim dala popsat takto: U každé komponenty je zapotřebí znát mimo její charakteristické hodnoty i jejich statistické rozložení, které je nutno při tvorbě modelu a definici metody Monte Carlo zadat. Program vybírá postupně u každé komponenty jednotlivé hodnoty s příslušnými pravděpodobnostmi a dosazuje je do výpočtů. Takto vypočítá všechny možné kombinace s jejich pravděpodobnostmi. Výsledkem je potom střední hodnota výsledku a její rozptyl.

# **2.4 Parametrická studie chování čerpadlového modulu**

Tato studie má za úkol vyhodnotit chování čerpadlového modulu DECOS<sup>11</sup> jako celku, tedy jaké bude mít výkonové charakteristiky při různých provozních podmínkách (módech). Metoda Monte Carlo byla využita pro statistické určení potřebného napětí pro daný tlak a průtok.

Na obrázku 21 je hydraulické schéma simulovaného modulu, které je součástí zadání.

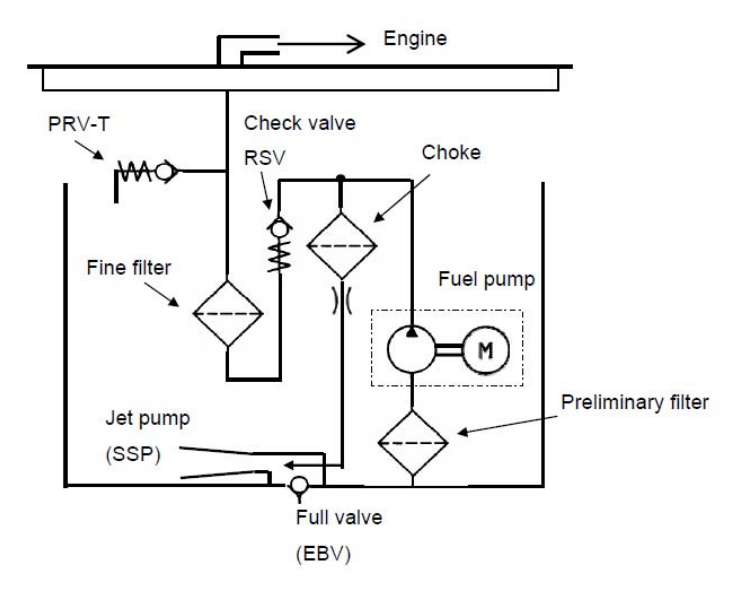

**Obrázek 21 – Hydraulické schéma simulovaného výrobku** 

 $\overline{a}$ 

<sup>&</sup>lt;sup>11</sup> Více na straně 12.

Vstupní hodnoty jsou také součástí zadání a jsou následující:

Nastavovací bod tlakového regulátoru: 4.345 Bar ( $\sigma$  = 0.206 Bar) Rozměry proudového čerpadla: Filtr 0.8 mm ( $\sigma$  = 0.0125 mm), tryska. 0.6 mm ( $\sigma$  = 0.0125 mm) Charakteristika elektrického čerpadla byla předána formou tabulky a grafu, ze kterého se získal následující vztah:

Q [l/h] = (22.85\*(x-12,5)+281.395-20.5\*y); x…napětí; y… tlak v Bar; σ = 4 l/h

Výpočetní model vytvořený v programu AmeSIM podle schématu na obrázku 22 a po nastavení jednotlivých submodelů popsaných v tabulce 1 je na obrázku 22.

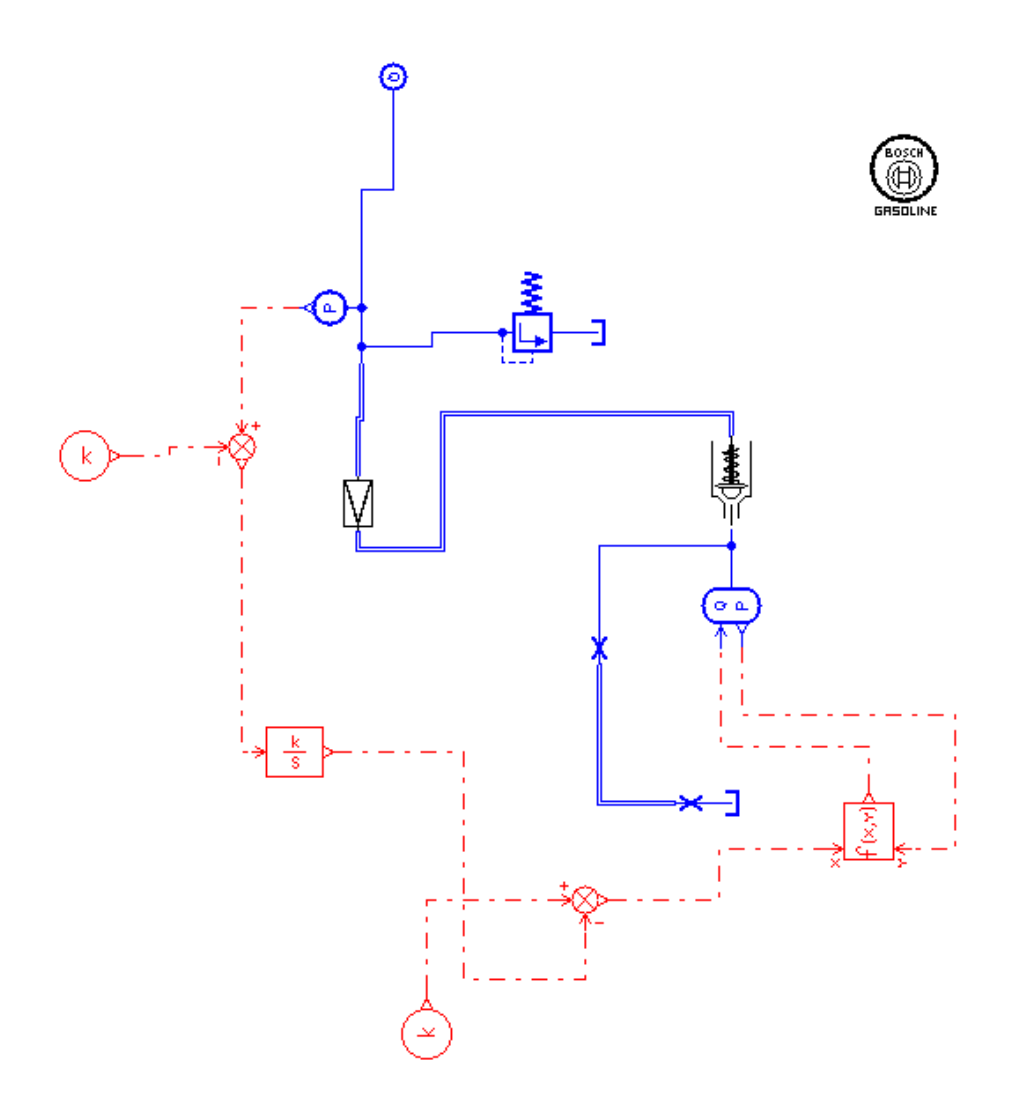

**Obrázek 22 – Model simulovaného systému v programu AMESim** 

Význam a vlastnosti jednotlivých submodelů popisuje tabulka 1.

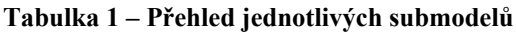

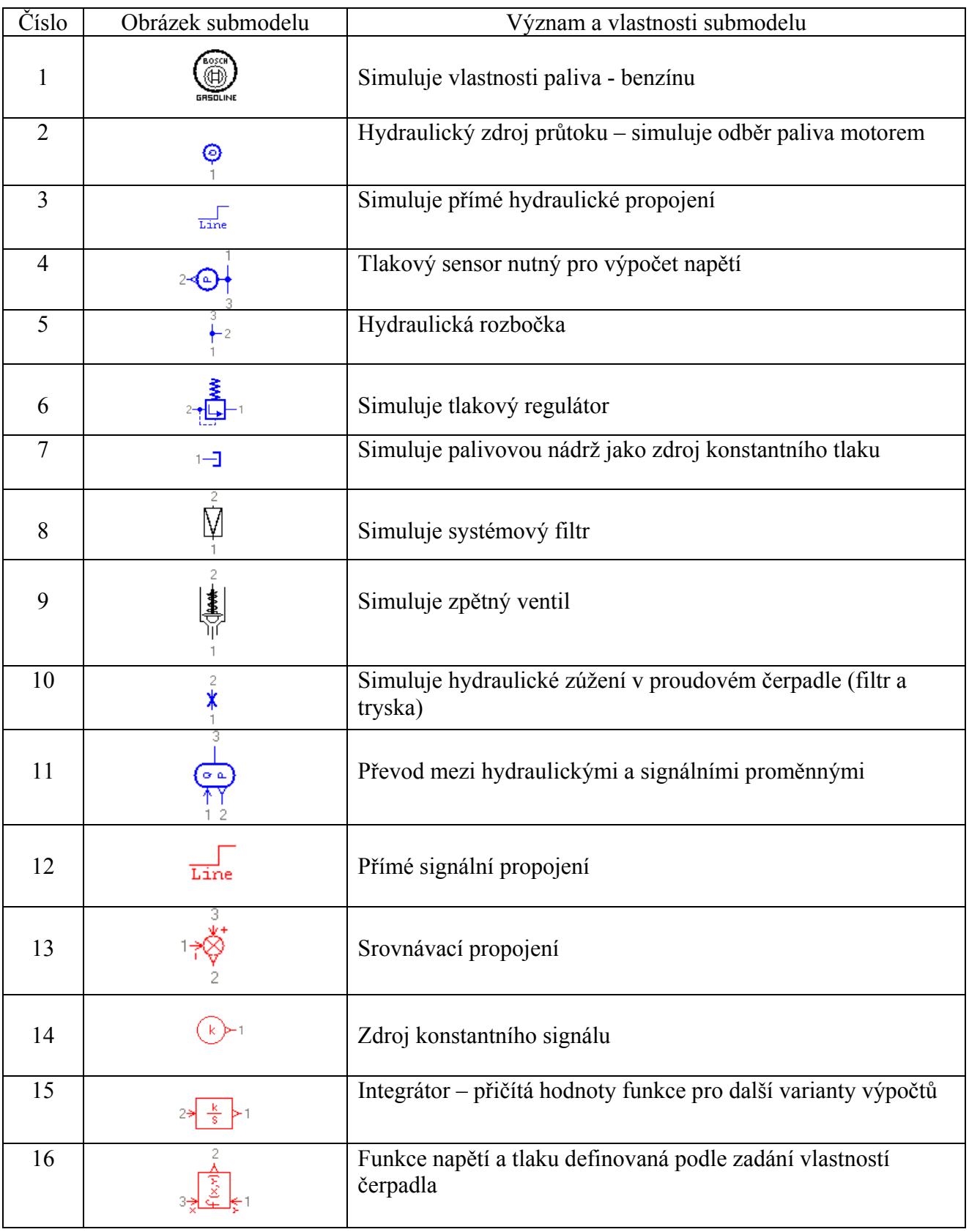

Vzhledem k tomu, že elektrické čerpadlo má proměnlivé vlastnosti, které je třeba v průběhu simulace řídit, je nahrazen jeho model signálním obvodem složeným z prvků č.4 a 11 – 16. Takto dochází k postupnému navyšování napětí a sleduje se nárůst požadovaných hodnot průtoku.

Výsledek simulace Monte Carlo je uveden v tabulce 2.

| Tlak<br>[bar] | Průtok<br>[l/h] | Napětí<br>[V] | σ     |  |
|---------------|-----------------|---------------|-------|--|
| 3,3           | 20              | 5,19          | 0,18  |  |
| 5,3           | 85              | 10,12         | 0, 18 |  |
| 5,3           | 70              | 9,49          | 0,17  |  |
| 5,3           | 4               | 6,53          | 0, 16 |  |
| 3             | 5               | 4,15          | 0, 16 |  |
| $5,3*$        | $25*$           | 7,95          | 0, 19 |  |
| 3             | 25              | 5,08          | 0,17  |  |
| 3,3           | 1,5             | 4,31          | 0,17  |  |
| 3,3           | 85              | 8,04          | 0, 18 |  |

**Tabulka 2 – Výsledky simulace pro dané provozní stavy** 

Vzhledem k tomu, že rozdíl v rozptylech hodnot napětí σ je při jednotlivých provozních stavech (módech) nepatrný a prakticky neměřitelný, provádí se další simulace pro celý pracovní rozsah modulu již pouze se jmenovitými hodnotami. Takto provedená simulace sice není tak přesná jako simulace metodou Monte Carlo – dosazují se totiž pouze jmenovité hodnoty veličin a to může být u komponent s jiným než normálním (Gaussovým) rozdělením problém, ale u některých komponent stejně statistické údaje nebyly dostupné a tato simulace byla provedena pouze pro úplnost.

Výsledky simulace pro všechny přípustné provozní stavy modulu jsou shrnuty v tabulce 3.

**Tabulka 3 – Výsledky simulace pro všechny provozní stavy modulu** 

|               |      | Průtok [l/h] |      |      |      |      |      |       |       |       |
|---------------|------|--------------|------|------|------|------|------|-------|-------|-------|
| Napětí [V]    |      | 5            | 15   | 25   | 35   | 45   | 55   | 65    | 75    | 85    |
| [Bar]<br>Tlak | 2,90 | 4,06         | 4,51 | 4,96 | 5,41 | 5,85 | 6,29 | 6,73  | 7,17  | 7,60  |
|               | 3,20 | 4,37         | 4,83 | 5,27 | 5,72 | 6,16 | 6,60 | 7,04  | 7,48  | 7,91  |
|               | 3,50 | 4,68         | 5,14 | 5,58 | 6,03 | 6,47 | 6,91 | 7,35  | 7,79  | 8,22  |
|               | 3,80 | 4,99         | 5,44 | 5,89 | 6,34 | 6,78 | 7,22 | 7,66  | 8,10  | 8,53  |
|               | 4,10 | 5,29         | 5,75 | 6,20 | 6,64 | 7,09 | 7,53 | 7,97  | 8,40  | 8,84  |
|               | 4,40 | 5,60         | 6,06 | 6,51 | 6,95 | 7,40 | 7,84 | 8,28  | 8,71  | 9,15  |
|               | 4,70 | 5,93         | 6,39 | 6,84 | 7,28 | 7,72 | 8,16 | 8,60  | 9,04  | 9,47  |
|               | 5,00 | 6,26         | 6,71 | 7,16 | 7,61 | 8,05 | 8,49 | 8,93  | 9,36  | 9,80  |
|               | 5,30 | 6,58         | 7,04 | 7,49 | 7,93 | 8,37 | 8,81 | 9,25  | 9,69  | 10,12 |
|               | 5,60 | 6,91         | 7,36 | 7,81 | 8,25 | 8,70 | 9,14 | 9,58  | 10,01 | 10,44 |
|               | 5,90 | 7,23         | 7,68 | 8,13 | 8,58 | 9,02 | 9,46 | 9,90  | 10,33 | 10,77 |
|               | 6,20 | 7,56         | 8,01 | 8,45 | 8,90 | 9,34 | 9,78 | 10,22 | 10,65 | 11,09 |

Na obrázku 23 je graf vzájemné závislosti systémového tlaku, napětí na čerpadle a průtoku. Graf je vygenerovaný z výsledků uvedených v tabulce 3.

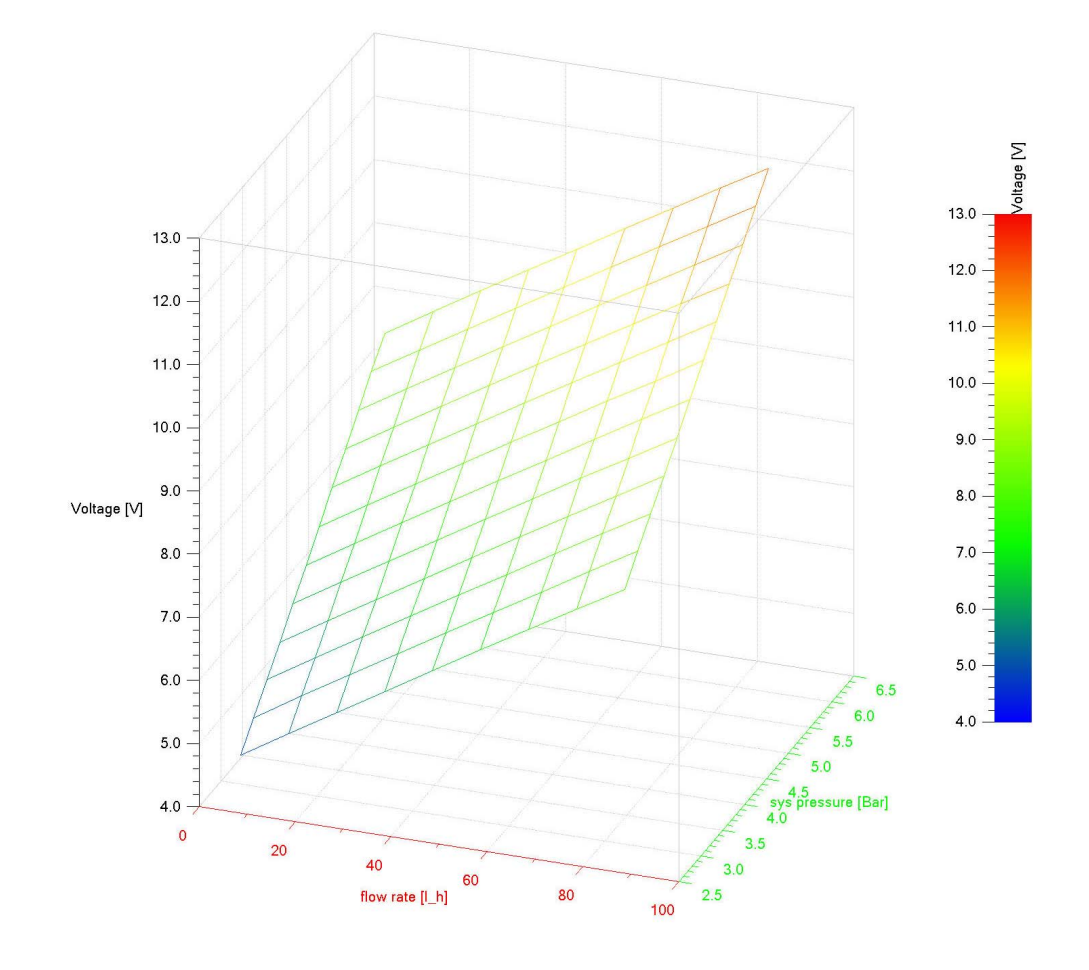

**Obrázek 23 – Graf s výsledky simulace** 

# **3 Zkoušky a jejich vyhodnocování**

Ačkoli se při vývoji věnuje nemalé úsilí přípravě výrobku tak, aby splňoval veškeré požadavky na kvalitu, spolehlivost a životnost, nelze pouze modelováním a simulacemi postihnout všechna rizika provozu. Zkoušky jsou tedy nutné nejenom proto, že jsou automobilkami a legislativou vyžadované ale také proto, že teprve při jejich provádění se dá nejvíce přiblížit skutečnému chování výrobku a ověřit tak s největší jistotou požadované vlastnosti. Vyhodnocování zkoušek podléhá postupům uvedeným v následující podkapitole.

#### **3.1 Teorie měření**

#### **Měřící metody** jsou:

- Přímé a nepřímé
	- o Přímé hodnotu měřené veličiny zjišťujeme přímým srovnáním se známou hodnotou téže veličiny, například měření délky pomocí délkových měřítek
	- o Nepřímé hodnotu měřené veličiny stanovujeme na základě fyzikálního vztahu z hodnot jiných veličin, například měření elektrického odporu na základě Ohmova zákona pomocí proudu a napětí
- Absolutní a relativní
	- o Absolutní metoda poskytuje prostou hodnotu hledané veličiny v příslušných jednotkách (např. měření odporu podle Ohmova zákona)
	- o Relativní (srovnávací) porovnávají se hodnoty měřené veličiny se známou hodnotou veličiny téhož druhu (např. pomocí etalonů)
- Statické a dynamické
	- o Statické velikost měřené veličiny se určuje z klidové polohy ukazatele příslušného měřícího zařízení (např. stanovení Youngova modulu pružnosti z prodloužení drátu).
	- o Dynamické hodnota měřené veličiny se určuje z periodického pohybu měřícího systému (např. určení tíhového zrychlení reverzním kyvadlem)
- Substituční měřený objekt se nahrazuje normály o známých hodnotách veličiny téhož druhu, až se dosáhne stejného efektu jako od měřeného objektu (např. využívání odporové dekády)
- Kompenzační kompenzuje se efekt měřeného objektu stejně velkým efektem opačného znaménka pomocí normálu veličiny stejného druhu (např. vážení na pákové váze)
- Následných měření používá se v případech, kdy koncový údaj jednoho mření je počátečním údajem měření následujícího (např. při měření doby kyvu se zaznamenávají mezičasy vždy po *p* kyvech)

## **Charakteristika měřících přístrojů** je:

- Přesnost přístroje jeho vlastnost udávat hodnotu, která se co nejvíce blíží správné hodnotě měřené veličiny
- Největší přípustná chyba vyjadřuje přesnost přístroje, podle její velikosti jej řadí do tzv. třídy přesnosti
- Citlivost přístroje schopnost přístroje reagovat na změny měřené veličiny. Zjišťuje se jako podíl

$$
C = \Delta n / \Delta x \qquad (11)
$$

kde *∆x* je přírůstek hodnoty měřené veličiny a *∆n* je odpovídající přírůstek počtu dílků na stupnici měřícího přístroje.

Konstanta přístroje – převrácená hodnota citlivosti

$$
K = 1/C \quad (12)
$$

**Chyby měření** mohou být způsobeny prostředím, tedy okolím měřeného objektu, které nevykazuje požadované charakteristiky nebo dochází v průběhu měření k jejich změně. Dále měřící metodou, při které se například neuvažují všechny známé vlivy, měřícím zařízením, které nelze nikdy zhotovit s absolutní přesností anebo pozorovatelem, což je dáno nedokonalostí lidských smyslů. To lze kompenzovat vyloučením lidského pozorovatele při automatizovaných zkouškách.

Chyby měření rozdělujeme na:

- Systematické takové chyby, jejichž absolutní hodnota i znaménko se při opakovaném měření za stejných podmínek nemění a při změně podmínek se mění podle určité zákonitosti. Pouze srovnáním s jiným měřením stejné veličiny provedeným jinou metodou nebo jinými přístroji lze odhadnout velikost systematické chyby měření.
- Náhodné takové chyby, jejichž absolutní hodnota i znaménko se mění náhodným způsobem při opakovaných měřeních Tyto chyby nelze vyloučit ani korigovat, jsou výsledkem vlivů nepravidelných dějů. Pro odhad náhodných chyb existují přesné postupy, které využívají soubor naměřených hodnot, a jsou popsány níže.

Rozdíl mezi naměřenou hodnotou veličiny *x* a její skutečnou hodnotou *x\** se nazývá úplná chyba měření ω:

$$
\omega = x - x^* \qquad (13)
$$

Jedná se o chybu absolutní, její velikost se zadává v jednotkách naměřené veličiny. Relativní chyba měření ωr se zavádí pro porovnání přesnosti měření a je definována poměrem

$$
\omega_r = \frac{\omega}{x^*} \quad (14)
$$

Při konečném počtu opakovaného měření jedné veličiny dochází vlivem náhodných chyb k rozdílným výsledkům. Tyto výsledky mají ale přibližně rovnoměrné rozložení hodnot kolem určité střední hodnoty. Zákonitosti tohoto rozdělení chyb objevil C. F. Gauss a jde o tzv. normální (Gaussovo) rozdělení $^{12}$ , které je dáno vztahem:

$$
p(x) = \frac{1}{\sigma \sqrt{2\pi}} e^{-\frac{(x-\mu)^2}{2\sigma^2}}
$$
 (15)

kde μ a σ jsou parametry normálního rozdělení, μ je tzv. střední hodnota a parametr σ je směrodatná odchylka.

 $\overline{a}$ <sup>12</sup> Více v [5] a [6].

Na obrázku 24 je graf normálního rozdělení. Pro hodnotu x = μ dosahuje normální rozdělení maxima a normální křivka je symetrická kole osy procházející bodem x = μ a jejím vrcholem. Parametr σ určuje strmost křivky.

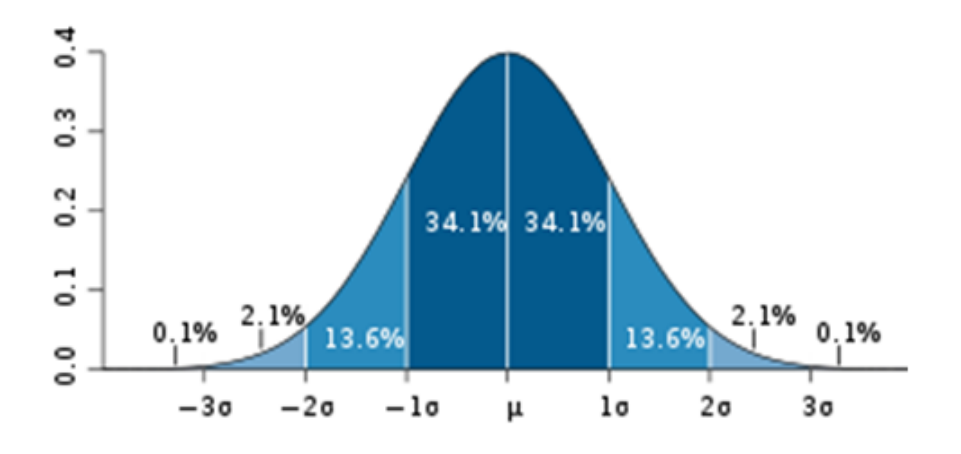

**Obrázek 24 – Graf normálního (Gaussova) rozložení** 

Z této křivky vyplývá, že čím jsou hodnoty odchylek větší, tím je jich méně, že součet všech odchylek je roven nule a že kladné a záporné odchylky se vyskytují stejně často. Z těchto vlastností vyplývá, že při opakovaných měřeních se bude správné (nepravděpodobnější) hodnotě blížit aritmetický průměr, což lze zapsat jako

$$
\mu \approx \overline{x} = \frac{1}{n} \sum_{i=1}^{n} x_i \tag{16}
$$

Stanovení směrodatné odchylky jednoho měření již není tak jednoduché, ale lze spočítat podle vztahu<sup>13</sup>

$$
\sigma \approx s(x) = \sqrt{\frac{1}{n-1} \sum_{i=1}^{n} (x_i - \overline{x})^2}
$$
 (17)

Směrodatná odchylka aritmetického průměru z n měření se potom spočítá podle vzorce

$$
\overline{s}(x) = \frac{s(x)}{\sqrt{n}} = \sqrt{\frac{1}{n(n-1)} \sum_{i=1}^{n} (x_i - \overline{x})^2}
$$
 (18)

Stále platí, že je třeba počítat jen na tolik desetinných míst, na kolik se měří<sup>14</sup>.

 $\overline{a}$ 

 $13$  Více v [5].

<sup>&</sup>lt;sup>14</sup> Více v  $\overline{[5]}$ .

Postup při vyhodnocování měření je následující:

- 1. Spočítá se aritmetický průměr naměřených hodnot podle vzorce (16)
- 2. Spočítá se směrodatná odchylka podle vzorce (18)
- 3. Výsledek se zapíše ve tvaru

$$
x = \overline{x} \pm \sigma \qquad (19)
$$

Tato podkapitola vznikla s využitím literatury [2], [5] a [6].

## **3.2 Druhy zkoušek čerpadlového modulu**

Druhy zkoušek vycházejí z požadavků norem a automobilových výrobců. Na tvorbě metodik k jednotlivým zkouškám mají vliv kromě mezinárodních norem také státní předpisy, zejména pokud jde o bezpečnost a ochranu zdraví při práci, požární ochranu a zajištění ochrany životního prostředí. Zkoušky se provádějí s ohledem na vlivy, které působí na automobil při jízdě. Následuje stručný výčet jednotlivých druhů zkoušek s případnými odkazy na normy, které uvedené zkoušky upravují:

- Funkční zkoušky
	- o Zkoušky u kterých se ověřuje správná funkce modulu, příklady jsou popsány samostatně v kapitole 3.3
- Dlouhodobé zkoušky
	- o Obdoba zkoušek funkčních, zaměřené jsou na ověřování spolehlivosti a životnosti za různých provozních podmínek uvedených níže
- Mechanické a dynamické zkoušky
	- o Vibrační zkoušky (IEC 60068-2-6, 2-64, 2-27, 2-29)
	- o Transportní zkouška (zkouška pádem při transportu, apod.)
	- o Zkouška hydraulickými pulsy (IEC 60068-2-32)
	- o Měření hluku a vibrací (ČSN ISO 3740, 3744 až 3747, ČSN EN ISO 4871, ČSN ISO 914-1 a 2)
- Klimatické zkoušky
	- o Skladování při teplotě (IEC 60068-2-1, 2-2)
	- o Změna teploty (IEC 68-2-14 Nb)
- Korozní zkoušky
	- o Zkouška ve slané mlze (DIN EN ISO 9227, IEC 60068-2-11)
	- o Zkoušky ve vlhku (IEC 60068-2-52)
	- o Zkoušky průmyslovém klimatu (DIN EN ISO 9227)
- Zvláštní zkoušky
	- o Zkouška elektrostatického nabíjení (SAE J1645)

Výsledky zkoušek stejně jako jednotlivé metodiky jejich provádění, doporučené postupy a zkušenosti se evidují a třídí tak, aby se těchto zkušeností mohlo využít v budoucnosti. Je vhodné využívat prostředky běžné pro správu dokumentace, veškerá data k jednomu výrobku jsou tak "pohromadě".

## **3.3 Funkční zkoušky**

Výsledky zkoušek, které je možné srovnávat s prováděnou simulací, jsou výsledky zkoušek funkčních. Následující příklady funkčních zkoušek čerpadlového modulu slouží i jako zjednodušený popis využití automatického řízení zkoušek.

### **3.3.1 Zkušební stav pro funkční zkoušky modulu za různých klimatických podmínek**

V teplotní komoře Vötsch je umístěný hydraulický okruh se šesti přepínatelnými trasami osazený příslušnými vhodně zvolenými senzory. Každý modul je připojen k hydraulickému systému, který umožní přepínání jednotlivých čerpadlových modulů k tlakoměru, regulačnímu prvku a průtokoměru. Všechny moduly jsou tedy proměřované postupně stejnými měřidly. Připojování a odpojování od měřícího hydraulického okruhu zajišťuje řídící program.

Na obrázku 25 je klimatická komora Vötsch, ve které automaticky řízené funkční zkoušky probíhají.

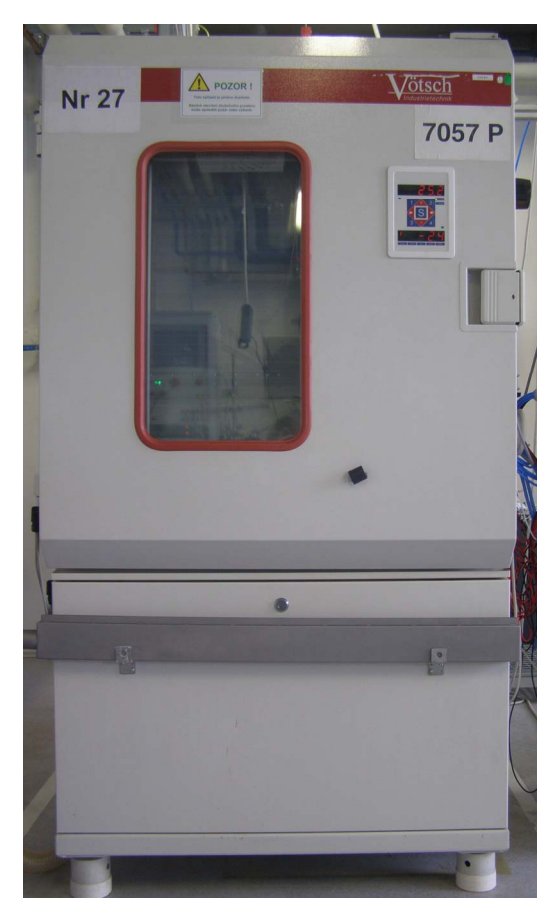

**Obrázek 25 – Klimatická komora Vötsch** 

Na obrázku 26 je vidět vnitřní uspořádání komponent a napojení na hydraulický okruh.

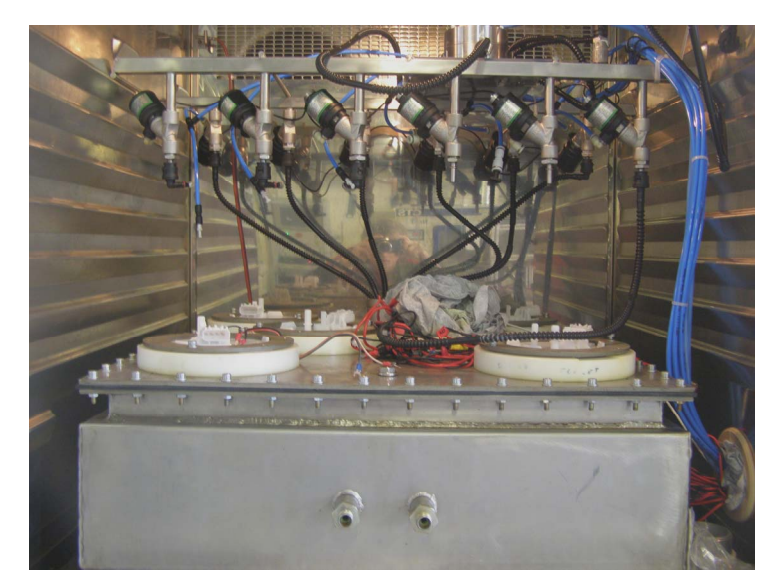

**Obrázek 26 – Vnitřní uspořádání v klimatické komoře** 

Pneumatické řídící schéma s napojením všech testovaných modulů je na obrázku 27.

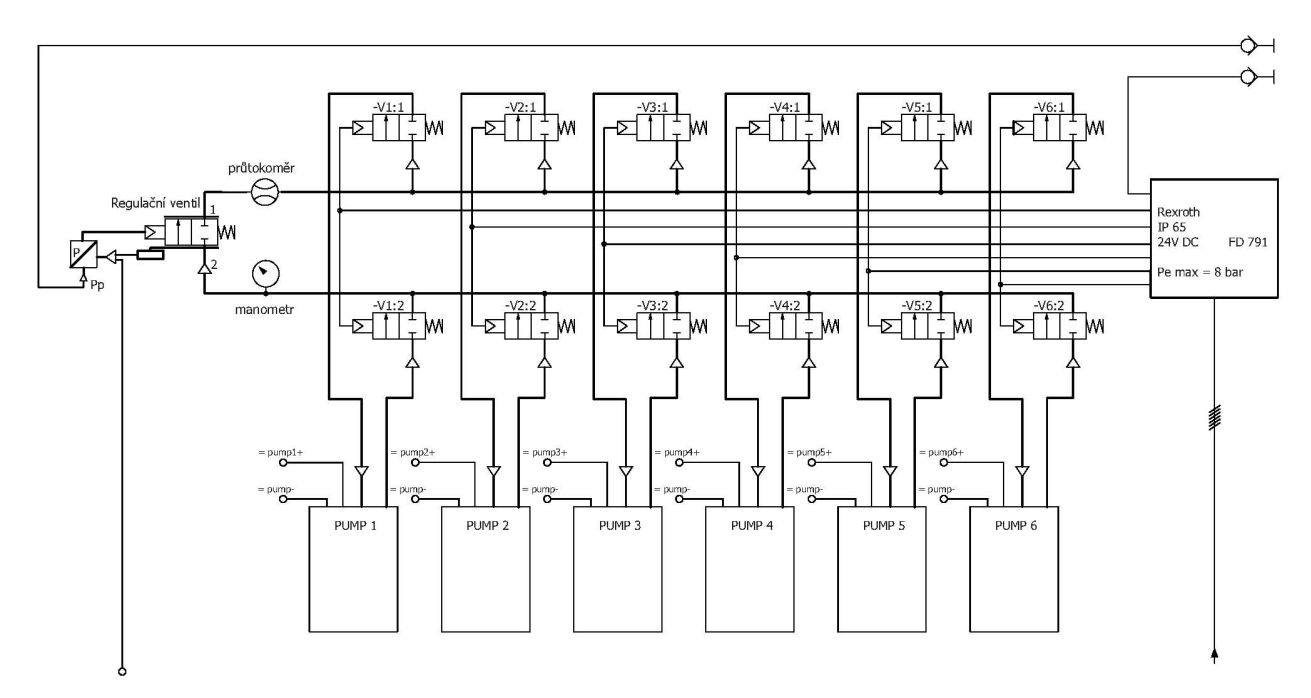

**Obrázek 27 – Pneumatické schéma zkušební komory** 

Obrázek 28 znázorňuje okruh jednoho modulu s vyznačeným směrem proudění. Jednotlivé senzory a ovladače jsou (po směru průtoku): 1) dálkově ovládaný ventil ASCO E290 A791, 2) tlakoměr BD Sensors DMP 331, 3) regulační ventil ASCO E290 PD, 4) průtokoměr Kracht VC, 5) je shodný s 1).

![](_page_44_Figure_1.jpeg)

**Obrázek 28 – Hydraulický okruh se senzory** 

Tlakoměr s průtokoměrem předávají signál, který generují, řídícímu zařízení.

K řízení a vyhodnocování zkoušek slouží zařízení na obrázku 29, které sestává (při postupu shora) z ukazatelů tlaku , průtoku a teploty, dále průmyslového počítače ELVAC PPC 5170 GS, ovládacího panelu a zdroje Sorensen DCS40-75E.

![](_page_45_Picture_60.jpeg)

**Obrázek 29 – Řídící zařízení klimatické zkoušky** 

Zaznamenávání výsledků probíhá automaticky podle nastavení programu do souboru CSV (Comma Separated Values – hodnoty oddělené čárkami), který lze bez problémů načíst například v MS Excelu.

## **3.3.2 Zkušební stav pro funkční zkoušky modulu při teplotě zkušební místnosti**

Jedná se o starší zařízení pro zkoušení funkce čerpadlového modulu při teplotě zkušební místnosti. Oproti zařízení popsanému v předchozí podkapitole je možné zkoušet několik modulů samostatně. Vybavení průtokoměry a tlakoměry je obdobné, jen se jedná o starší varianty. Na obrázku 30 je fotografie uspořádání jednotlivých modulů před započetím zkoušky.

![](_page_46_Picture_2.jpeg)

**Obrázek 30 – Uspořádání zkušebního stavu pro funkční zkoušky modulů při teplotě zkušební místnosti** 

Samotné řízení zkoušek u tohoto zařízení probíhá podobně jako v předchozím případě. Řídící systém zkušebního stavu včetně programu pro ovládání zkoušek je od firmy Terms, a.s., České Budějovice.

Řídící systém pro tento zkušební stav je na obrázku 31.

![](_page_47_Picture_1.jpeg)

**Obrázek 31 – Řídící systém pro zkoušky při teplotě místnosti** 

Výsledky zkoušek z tohoto zkušebního stavu jsou porovnatelné se simulací prováděnou v kapitole 2.4.

# **Závěr**

Závěrem mohu shrnout, že v práci uvedené postupy jsou nedílnou součástí zajištění kvality při vývoji nových výrobků. Nešetří jenom čas a práci konstruktérů a tím i peníze investované při vývoji ale jsou dnes již přímo vyžadovány automobilkami a mezinárodními předpisy.

Porovnání výsledků zkoušek s výsledky simulace není vždy možné, protože k simulacím nedochází primárně proto, aby se zkoušky nahrazovaly, ale aby se dalo ověřit zvolené konstrukční řešení. Přesto se mi podařilo sehnat výsledky, které v souladu se zadáním předvedu u obhajoby práce.

Při jakémkoli modelování platí, že ne všechno lze spočítat a ne všechno lze proto nasimulovat, vždy se jedná jen o přiblížení se ke skutečnosti. Do jaké míry se toto přiblížení podaří, záleží na kvalitě vstupních informací a vytvořeném modelu. U zkoušek potom také záleží, jakým způsobem jsou veličiny měřené. Ne vždy totiž například zákazník dodá přesné údaje o konečném uspořádání výrobku a potom i při zkouškách může docházet k rozporným výsledkům.

Snažil jsem se využít nejvíce informací, které je možné zveřejnit, a zároveň jsem vynechal vždy jen velmi podrobné informace tak, aby práce jako celek mohla splnit svůj účel. Pokusil jsem se v co největší možné míře dodržet postup doporučený zásadami pro vypracování uvedených v zadání práce. Upravil jsem pouze pořadí tak, aby práce měla stejný vývoj nebo spád jako procesy, které popisuje. Nechtěl jsem přepisovat manuály nebo návody k jednotlivým programům nebo zařízením. Práce by tím sice získala na objemu, ale stala by se nepřehlednou, odbočovala by od původního záměru, který byl zejména metodický popis simulace a odpovídajících zkoušek. Také jsem nechtěl definovat nebo vysvětlovat úplně každý pojem, na který jsem při výkladu narazil, a který není úplně běžně využívaný. Zabýval jsem se těmi nejpodstatnějšími nebo těmi, které by mohly kvůli možné záměně vnést do práce zmatek.

# **Zdroje informací**

## **Použitá literatura**

- [1] WIERER, M., BRZOBOHATÝ, M., SCHOLZ, K.: Příručka pro navrhování, Interní školící materiál firmy Robert Bosch, spol. s r.o., České Budějovice, 2009
- [2] Kraftfahrtechnisches Taschenbuch, D Plochingen: Robert Bosch GmbH, 2007
- [3] JEŽEK, J., VÁRADIOVÁ, B., ADAMEC, J.: Mechanika tekutin, Praha: Vydavatelství ČVUT, 1997
- [4] Trnka, M.: Rapid prototyping Übersicht und Vergleichnung, Interní školící materiál firmy Robert Bosch, spol. s r.o., České Budějovice, 2005
- [5] LIBRA, M., ČERNÝ, F., VACEK, V.: Laboratorní cvičení z fyziky I, Praha: Vydavatelství ČVUT, 1998
- [6] DOLEŽALOVÁ, J., PAVELKA, L.: Pravděpodobnost a statistika, Ostrava: Vydavatelství VŠB – Technická univerzita Ostrava, 2005

### **Doporučené internetové zdroje**

http://www.cad.cz – český časopis o CAD/CAM/CAE technologiích http://www.odbornecasopisy.cz/ - české časopisy se zaměřením na elektroniku a automatizaci

http://www.ansys.com – ANSYS, CAE simulace (FEA, CFD) http://www.amesim.com – AMESim, CAE simulace (chování systému) http://www.ugs.com – Siemens PLM Software (NX), CAD/PLM systém http://www.3ds.com –Dassault Systemes (Catia), CAD/PLM systém http://www.ptc.com – Parametric technology corporation (Pro/E), CAD/PLM systém

http://www.svsfem.com – český distributor ANSYS http://www.axiomtech.cz – český distributor NX

# **Přílohy**

## **Význam používaných zkratek**

**ADM** – Application Data Management, správa dat aplikací (například CAD aplikací)

**CAD** – Computer Aided Design, počítačem podporované konstruování

**CAE** – Computer Aided Engineering, počítačem podporované inženýrství (vývoj)

**CAM** – Computer Aided Manufacturing, počítačem podporovaná výroba (obrábění)

**CAx** – Computer Aided - x zastupuje např. D, E, M, atd. Jde o souhrnné označení počítačem podporovaných nástrojů

**CFD** – Computional Fluid Dynamics, simulace proudění

**DIN** – Deutsches Institut für Normung e. V., německá organizace pro tvorbu norem

**FEA** (**FEM**) – Finite Element Analysis (Finite Element Method), simulace metodou konečných prvků

**IEC** – International Electrotechnical Commission, mezinárodní organizace pro tvorbu norem

**ISO** – International Organization for Standardization, mezinárodní organizace pro tvorbu norem

**SAE** – SAE International, dříve Society of Automotive Engineers, mezinárodní organizace pro tvorbu norem